# Introduction

Thank you for choosing the CT-2000ES inverter unit, this inverter unit is suitable for operating squirrel cage induction motors. Please read this instruction manual carefully before actual usage in order to ensure proper operation and suit your needs.

# **Table of Contents**

| 1. Inspection upon receiving                              | <u>2</u>             |
|-----------------------------------------------------------|----------------------|
| 2. Installation and Storage                               | <u>2</u>             |
| A. Installation                                           |                      |
| B. Storage                                                | <u>2</u>             |
| C. Outline dimension.                                     | <u>3</u>             |
| 3. Application notes                                      |                      |
| 4. Block diagram and wring                                |                      |
| A. Wiring of main and control circuit                     | -                    |
| B. Signal circuit                                         | <u>4</u>             |
| C. Connecting the power supply and the AC motor           | <u>4</u>             |
| D. R.S.T. for Power source reactor                        | <u>4</u><br><u>5</u> |
| E. Brake resistor standard of usage                       | <u>5</u>             |
| F. Standard external connection diagram                   |                      |
| G. Control circuit specification                          | <u>7</u>             |
| H. Terminal specifications                                | <u>8</u>             |
| 5. Operation Test                                         | <u>9</u>             |
| 6. Adjust and Function Specification                      | <u>11</u>            |
| A. Keypad operation                                       |                      |
| B. Display specification                                  |                      |
| C. Keypad specification                                   |                      |
| D. Function Code                                          |                      |
| 7. Description of alarm display indications               | <u>41</u>            |
| 8. Troubleshooting                                        | <u>42</u>            |
| 9. Maintenance and Inspection                             | <u>43</u>            |
| 10. Standard Specification                                | <u>44</u>            |
| A. 200V series 1 phase                                    |                      |
| B. 200V series 3 phase                                    |                      |
| C. 400Vseries 3 phase                                     |                      |
| 11. Function code Table                                   |                      |
| 12. Modbus Address of Display Data                        |                      |
| 13. Series Communication User Manual                      |                      |
| A. The physical link                                      |                      |
| B. Data structure in communication.                       |                      |
| C. Function code in Modbus                                |                      |
| D. Error check generation  E. Group & global broadcasting |                      |
| L. Group a grobar broadcasting                            | <u>51</u>            |

## 1. Inspection upon receiving

- A. Check that the model, the capacity and power voltage specifications are as ordered.
- B. Check that no damage has occurred during transportation.
- C. Check that none of the internal parts have been damaged or have fallen off.
- D. Check that none of the connectors have been damaged or have fallen off.
- E. Check that there is no loosening of the terminals or screws of each of the parts.

## 2. Installation and Storage

#### A. Storage:

If the equipment is not to be installed immediately, it should be stored in a clean and dry location at ambient temperatures from  $20^{\circ}\text{C}$  to  $55^{\circ}\text{C}$ . The surrounding air must be free of corrosive contaminants.

#### B. Installation place:

Places where the peripheral temperature is from -10 $^{\circ}$ C to 40 $^{\circ}$ C, and where the relative humidity is 90% or less. Avoid installing at places where there is dust, iron particles, corrosive gas, water spray, direct sunlight or too much vibration. And places where has good ventilation.

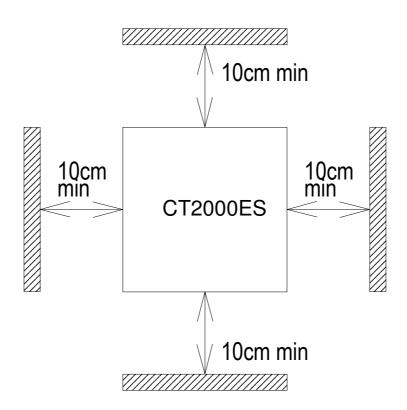

## C. Outline Dimension:

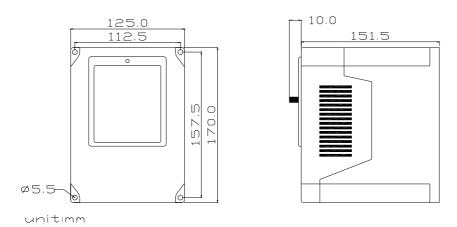

CT2002ES-A75 · CT2002ES-1A5 · CT2004ES-A75 · CT2004ES-1A5

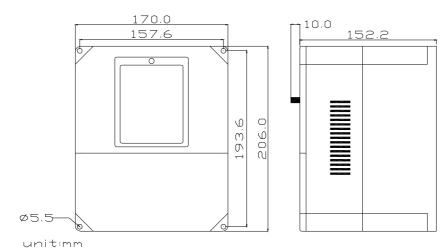

CT2002ES-2A2 · CT2002ES-3A7 · CT2004ES-2A2 · CT2004ES-3A7

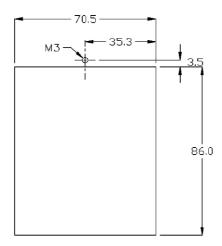

KEYBAD screw position

## 3. Application notes

#### A. Concerning the inverter unit:

- (1) Do not fit capacitors to the output side of the inverter in order to improve the power ratio.
- (2) In case of fitting MC between inverter and motor to control motor operation, then the capacity of inverter must be 6 times the capacity of motor.
- (3) Run a motor that is within the capacity of the inverter unit, light load current and no-load current will cause the motor to develop ripple current.
- (4) This unit is provided with a current limiting function. The starting torque is assumed to be from 80% to 100%.

#### B. Concerning the AC motor

- (1) When general-purpose motors are operated at low speeds, there is a reduced cooling effect, please apply the special purpose motor.
- (2) Operation at frequencies exceeding 60 Hz requires caution, as there is the danger of the mechanical strength failure of the motor.
- (3) When motors with brakes are being operated, the power for the brake and inverter should be taken from the same power supply and the brake operation must be in phase when the unit is started and stopped.

## 4. Block diagram, wring

## A. Wiring of main and control circuit

Wire according to the standard connection diagram. On using the external sequence control, please use small signal relay or double terminal relay to avoid relay terminal malfunction.

### B. Signal circuit

The signal circuit uses either shielded pairs or twisted pairs, should be wired either using a wiring duct separated from that for the power circuit, or with the wiring conduit isolated as much as possible.

#### C. Connecting the power supply and the AC motor

Connect the main circuit, by wiring according to the main circuit terminal connection diagram. Care is required not to make a mistake when connecting the input and output terminals, lest it will cause inverter damage. Specifications of main circuit path and NFB are as follow:

| Voltage (V) |              |    | Wire size for |
|-------------|--------------|----|---------------|
|             |              |    | circuit (mm²) |
|             | CT2002ES-A75 | 10 | 2.0           |
|             | CT2002ES-1A5 | 15 | 2.0           |
| 220         | CT2002ES-2A2 | 20 | 2.0           |
|             | CT2002ES-3A7 | 30 | 3.5           |
|             |              |    |               |
| 380         | CT2004ES-1A5 | 10 | 2.0           |
| /           | CT2004ES-2A2 | 10 | 2.0           |
| 460         | CT2004ES-3A7 | 15 | 3.5           |
|             |              |    |               |

- D. Instantaneous current and to improve power ratio, it should be fitted the A.C.L. to R.S.T. input side under the following circumstance:
  - a. Where power supply capacity is larger than 500 KVA.
  - b. Using thyrister, phase advance capacitor etc. from the same power supply.

## A.C.L. Specifications table:

| Voltage (V) | Model        | Current  | Induction |
|-------------|--------------|----------|-----------|
|             |              | (Ar.m.s) | Value     |
|             | CT2002ES-A75 | 6A       | 1.8mH     |
|             | CT2002ES-1A5 | 10A      | 1.1mH     |
| 220         | CT2002ES-2A2 | 15A      | 0.71mH    |
|             | CT2002ES-3A7 | 20A      | 0.53mH    |
|             |              |          |           |
| 000         | CT2004ES-1A5 | 5A       | 4.2mH     |
| 380         | CT2004ES-2A2 | 7.5A     | 3.6mH     |
| 100         | CT2004ES-3A7 | 10A      | 2.2mH     |
| 460         |              |          |           |

Notes: The A.C.L. for 220V and 380V/460V have different induction values, please does not mix up.

#### E. Brake resistor standard of usage

CT2000ES series inverter contain brake resistor, P > PR terminal can connect external brake resistor. The sizes of brake resistors take the table for reference. If inertia is too large or cycle of discharge is higher, user can increase wattage of resistor.

| Voltage (V) | Туре         | Brake resistor standard  | Mark |
|-------------|--------------|--------------------------|------|
|             | CT2002ES-A75 | 120Ω 80W                 |      |
|             | CT2002ES-1A5 | 80Ω 160W                 |      |
| 220         | CT2002ES-2A2 | <b>60</b> Ω <b>250W</b>  |      |
|             | CT2002ES-3A7 | <b>36</b> Ω <b>400W</b>  |      |
|             |              |                          |      |
|             | CT2004ES-1A5 | <b>360</b> Ω <b>300W</b> |      |
| 380         | CT2004ES-2A2 | <b>250</b> Ω <b>500W</b> |      |
| 460         | CT2004ES-3A7 | 150Ω 800W                |      |
| 400         |              |                          |      |

## F. Standard external connection diagram

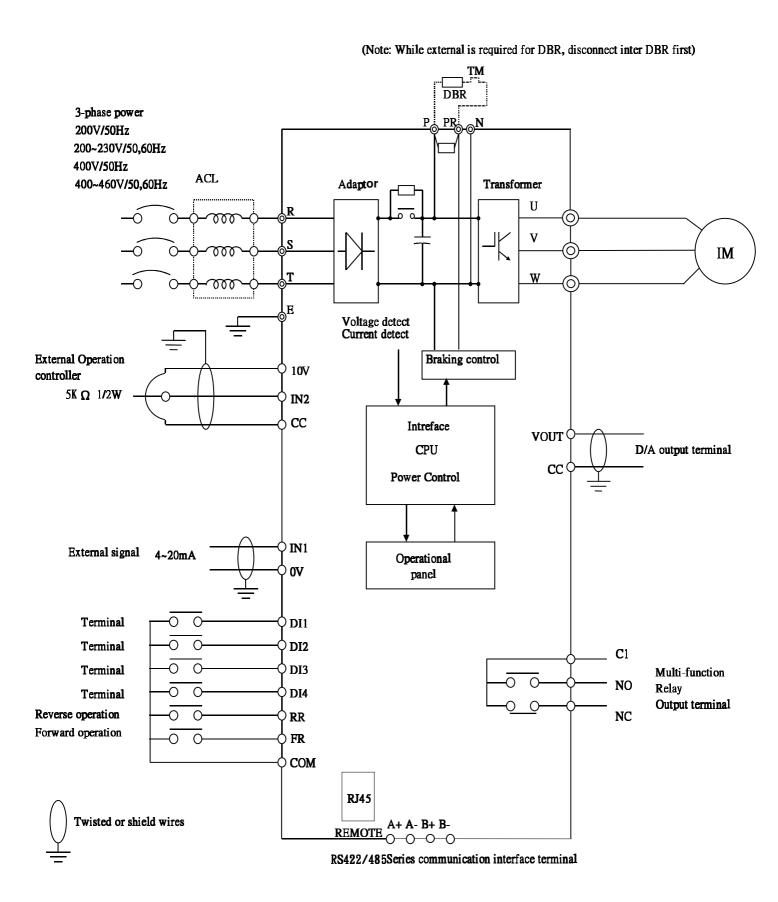

#### G. Control circuit

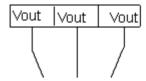

Multifunctional RELAY output terminal

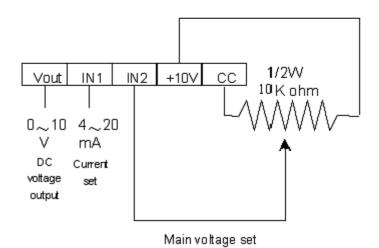

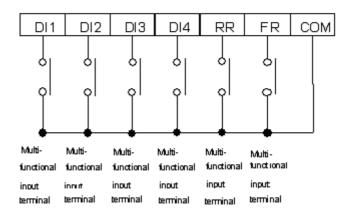

H. Terminal Specifications

|          |          |                                             | 0 +0 0 40 '11 0' + 0 000 000 1/70 00'                        |
|----------|----------|---------------------------------------------|--------------------------------------------------------------|
| Main     | R.S. I   | AC power input terminal                     | Connect 3 § AC with Single § 200-230V/50,60Hz                |
| Circuit  |          |                                             | with 3 § 380-460V/50,60Hz                                    |
|          | U.V.W    | Inverter output terminal                    | 3-phase induction motor                                      |
|          | E        | Ground terminal                             | Ground terminal of inverter chassis                          |
|          | P.PR     | Brake resistor connecting                   | Connected proper brake resistor according to                 |
|          |          | terminal                                    | rated ampere                                                 |
| Control  | VC       | Power speed output setting                  | DC +10V                                                      |
| Terminal | IN1      | Current speed input setting                 | DC 4~20mA, CD01=2 or 4                                       |
| (1)      | IN2      | Voltage speed input setting                 | DC 0~10V/ 5KΩ VR, CD01=1,3                                   |
|          | VOUT     | Operation (Frequency /Current)              | Analog Output 0~10V DC, Frequency/Current set                |
|          |          | output indication                           | by CD54                                                      |
|          | CC       | Common input control terminal               | Ground terminal for speed setting                            |
| Control  | COM      | Sequence control common                     | Ground terminal for sequence control                         |
| Terminal |          | terminal                                    | ·                                                            |
| (2)      | FR       | Forward operation input terminal            | Forward operation by FR-COM shorted                          |
|          | RR       | Reverse operation input terminal            | Reverse operation by RR-COM shorted                          |
|          | DI1      | 2 <sup>nd</sup> acceleration input terminal | Select 2 <sup>nd</sup> acceleration time mode by shorting 1- |
|          |          | (AC2)                                       | COM, set CD10                                                |
|          | DI2      | 2 <sup>nd</sup> deceleration input terminal | Select 2 <sup>nd</sup> deceleration time mode by shorting 2- |
|          |          | (DC2)                                       | COM, set CD11                                                |
|          | DI3      | JOG                                         | Shorting 3-COM                                               |
|          | DI4      | RST                                         | Shorting 4-COM                                               |
|          | C1, NC1, | Control output terminal                     | Multifunctional relay output terminal                        |
|          | NO1      |                                             | Connector capacity AC 220V, 0.1A                             |
|          |          |                                             | While normal C□closed and NC□Closed                          |
|          |          | ♦ O NC                                      | While operating C⊡open and NO⊡closed                         |
|          |          | $ \cdot $                                   | Functions of C1, NC1, NO1 are set by CD47                    |
|          |          | C                                           | -                                                            |
|          | A+, A-   | Serial communication terminal               | Refer to Serial Communications User Manual.                  |
|          | B+, B-   |                                             | SG is 0 volt terminal of the digital signal.                 |
|          | SG       |                                             |                                                              |

# 5. Operational Test

#### A. Check before test

Please check the following:

- (1) Is wiring correct? Check especially the input and output terminals.
- (2) Is there a short-circuit or ground connection on external wiring?
- (3) Make sure there is no loosening of screws.
- (4) Check external sequence control circuit.
- (5) Check voltage of power supply.

#### B. Operation Method

CT-2000 series inverter unit has both operator panel and external operation methods.

(1) Operator panel

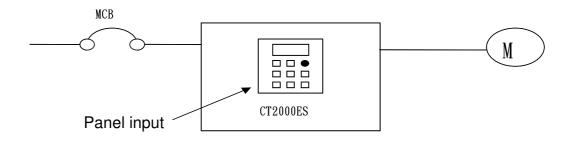

# (2)External signal operation

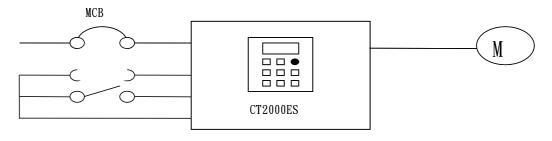

Switch control

#### C. Operational test

Test according to the following procedure and be aware of indications.

- (1) Basic operational test
- -Operational procedure
  - I. Connect power supply
  - II. Monitor glittering indicates frequency
  - III. Press either FWD or REV key, motor starts running. It will stop accelerating after reaching set frequency
  - IV. After pressing STOP key, motor stops and indicating frequency steps down. The set frequency starts glittering after the motor stops.
  - V. Repeat procedures III and IV to test forward and reverse operations.

#### -Operation monitor display

- I. With reciprocal glittering indicated HZ LED and factory setting (set VR on the panel)
- II. Hz display, with FWD (or REV) LED lighted up steadily; indication goes up according to frequency until reaching value 10.00 Hz
- III. Indication goes down according to operation frequency, and returns to situation "I" after stop

#### (2) Frequency change test

- Operational procedure
  - I. Exercise the above operation test procedures I, II, III
  - II. Adjust VR on the panel to change frequency command
  - III. Repeat procedures II to increase or decrease frequency

#### -Operation monitor display

- I. The same as the above basic test of I, II
- II. Monitor display indicates the current new setting value

#### Note:

- 1. Is motor operation direction correct? (Changing any two of U.V.W output terminals to change motor operation direction)
- 2. Is there any noise or vibration on motor?
- 3. Is it run smoothly during acceleration and deceleration?
- 4. Is there any power failure?

## 6. Adjust and Function Specification

#### A. Keypad operation

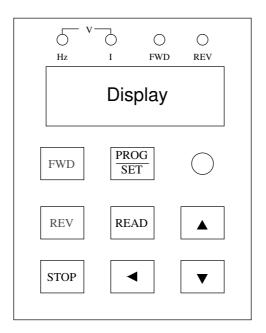

# (2) Display specification:

1.Hz \ I LED : Hz LED means of recent revolution frequency.

I LED means of recent revolution current.

Hz and I LED mean of recent revolution voltage on the display.

2.FWD \ REV : FWD means motor operate at forward direction.

REV means motor operate at reverse direction.

# (3) Keyboard specification:

1. FWD and REV: Push keypad to control reverse of motor, and screen display main display content (Cd02 setting).

Push keypad to control reverse of motor, and screen display main display content (Cd02 setting).

2.STOP: STOP function: Stop motor revolution when push STOP key, and on the mean time screen flashing with commanding instruction.

RESET function: While failure occurred, press STOP key to re-start inverter and save failure in failure memory.

- 3.PROG/SET: FUNC switch: In display mode, PROG/SET key and screen shows Cd00 (General parameter input area). Press PROG key again and screen shows CE-00 (failure and engineering mode). If pressed PROG key now, screen would return to display mode.
  - SAVE function: In parameter input mode, press PROG/SET key will save new parameter just input.
- 4.READ : READ function : When display shows Cd-?? (General parameter Input mode) or CE-?? (Failure display and engineering mode), Press READ to parameter input mode. Screen showing previously parameter setting. Change of parameter can be proceeding.
  - Back to display function: Press READ at parameter input mode can escape from parameter input mode and not save new parameter.
- 5. ◀ Key (< as shown): SHIFT function: press < key to swich position of nonius, when the nonius is at left, press < key nonius will be back to right, when accommodate to press ▼、▲key to modify parameter in this mode.
- 6. ▼ \ ▲ key: Item of display changing: Press ▲, ▼ key at display mode, select required item.
  - Parameter selection: Press ▲,▼ key to change value when screen shows Cd- (General parameter input area) or CE- (Failure display and engineering mode). Press and hold ▲,▼ key can progressively increase or decrease value.
  - Parameter modification: Press ▲,▼ key at parameter input mode can change parameter. Using with SET key to modify parameter.

#### D. Function Code

### § Cd00 Set frequency (Settable range 0.5~240 HZ)

There are 5 methods to change set frequency. Items A~C are methods of panel key operation, items D-E are methods of external terminal input.

- A. At display function, press READ and setting (Cd01=0)
- B. Use PROG key to input data (Cd01=0)
- C. Set VR on faceplate (Cd01=5)
- D. Set external voltage (Cd01=1 or 3)
- E. Set external voltage (Cd01=2 or 4)

#### Note:

1. Set value should be in accordance with V/F slope (Cd05) and upper limit frequency (Cd17).

#### Set by function key

A. At display function, press READ and setting (Cd01=0)

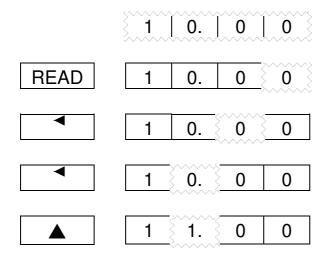

Meanwhile the operation speed (Cd00) has been changed but not saved yet (power cut off and supply again Cd00 still be10.00), press PROG/SET and save data.

READ 1 1. 0 0

#### B. Use PROG key to input procedure (Cd01=0)

|              | 1 | 0. | 0 | 0 | <u>}</u>         |
|--------------|---|----|---|---|------------------|
| PROG/<br>SET | С | d  | 0 | 0 | 3                |
| READ         | 1 | 0. | 0 | 0 | 3                |
| •            | 1 | 0. | 0 | 0 |                  |
|              | 1 | 0. | 1 | 0 |                  |
| SET          | 1 | 0. | 1 | 0 | 3                |
|              | C | d  | 0 |   | 3                |
|              | 1 | 0. | 1 | 0 | \<br>\<br>\<br>\ |
| READ         | С | d  | 0 | 0 | 3                |

Notice: Indicate 7- segment LED flash.

# § Cd01 Setting procedure of frequency (Selective range 0~6) The function cannot be modified during revolution.

Setting procedure of frequency is to select either panel key or external analog signal.

Cd01=0 Set frequency on operation panel, as the above items A-C.

Cd01=1 Set frequency by terminal In2 DC 0~10V/5KΩVR

Cd01=2 Set frequency by terminal In1 DC 4~20mA

Cd01=3 Set frequency by terminal In2 DC 0~10V/5K  $\Omega\,VR$  hysteresis

Cd01=4 Setting from terminal In1, input DC4~20mA hysteresis

Cd01=5 Setting value input by VR of keypad

Cd01=6 Set frequency by Multi-step function mode

#### § Cd02 Select Main monitor display (Selective range 0~10)

The monitor is consisted of four 7-segment LEDs, displays frequency, current and various data by digital number and character.

- Cd02=0 Display the frequency, LED HZ active
- Cd02=1 Display the current, LED A active
- Cd02=2 Display Ultimate speed, Hz and A LED de-active.
- Cd02=3 Display DC voltage of DC BUS, showing d in front of value
- Cd02=4 Display rms value of U.V.W. AC output, LED HZ, A active
- Cd02=5 Display external control terminal status, showing E in front of value
- Cd02=6 Display temperature rising of PIM module, showing b in front of value
- Cd02=7 Display speed feedback. Check if MCK circuit working properly, then the restart and free run start function (Cd28) will working normally.
- Cd02=8 Display current step of multi-step function (step)
- Cd02=9 Display current time of multi-step function (minutes)
- Cd02=10 Display motor vibration

### § Cd03 Torque mode (Selective range 0~1)

The function cannot be modified during revolution.

- Cd03=0 Automatic torque compensation de-active, set compensation by Cd07
- Cd03=1 Initial Torque boost active, set compensation by Cd52 Set compensation by Cd63

### § Cd04 Operation command mode (Selective range 0~5)

The function cannot be modified during revolution

- Cd04=0 Operation on operation panel 1, press ▲▼key to display the content of Cd02
- Cd04=1 2 wire Operation by external terminal 1, including FR, RR, terminal (1, 2, 3, 4), press ▲▼key to display the content of Cd02
- Cd04=2 Operation on operation panel 2, ▲▼key fine tuning frequency
- Cd04=3 2 wire operation on external terminal 2, including FR, RR, terminal (1, 2, 3, 4), ▲▼key fine tuning frequency
- Cd04=4 3 wire Operation by external terminal 1, including FR, RR, terminal (1, 2, 3, 4), press ▲▼key to display the content of Cd02
- Cd04=5 3 wire operation on external terminal 2, including FR, RR, terminal (1, 2, 3, 4), ▲▼key fine tuning frequency

# § Cd05 Set V/F pattern (Selective range 1~14) The function cannot be modified during revolution

There are 11 patterns of V/F slope, as follow:

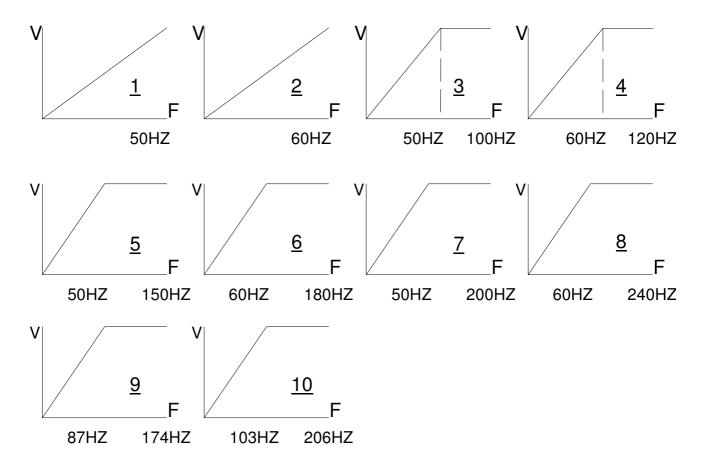

When Cd05=11, V/F slope is determined by Cd57, Cd58

Cd05=12 1.5 power curve Cd05=13 1.7 power curve Cd05=14 square curve

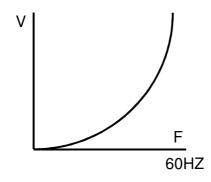

#### § Cd06 Motor current rate (Settable range 25~100)

Set motor overload protective current, in order to avoid motor failure because of overload. Set value=100, please calculate the following formula:

Set Value = Motor rated current / Inverter rated current ×100

Ex. Use inverter with 3.7KW(5HP) to drive motor with 2.2KW(3HP)
Inverter rated current = 17.4A
Motor rated current = 8A

Set Value =  $8 / 17.4 \times 100 = 46\%$ 

# § Cd07 Torque compensation Vb (Settable range 0~150) The function cannot be modified during revolution.

This function is to raise output voltage to increase torque of motor. It can also be used to increase load slope of low voltage produced by long wiring between inverter and motor, as well as fluid, fan and pump.

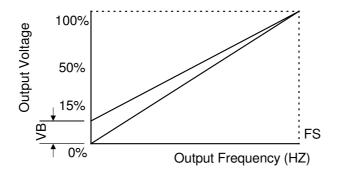

## § Cd08, 09, 10, 11 Acceleration / deceleration time (Settable range 0.1~6000)

The time needed for set frequency from 0Hz to 50Hz.

There are 2 selections for each of acceleration time and deceleration time.

To set acceleration/deceleration time

Set Value (T) =  $(50 - 0) / \triangle F \times T1$ 

T1: time needed for accelerate / decelerate

Ex.: Frequency from 50Hz down to 30Hz, needed time 1 sec. Then:

Set Value (T) =  $50 / 50 - 30 \times 1 = 2.5$ 

Cd08 = Acceleration time

Cd09 = Deceleration time

 $Cd10 = 2^{nd}$  Acceleration time

Cd11 = 2<sup>nd</sup> Deceleration time

Note: The 2<sup>nd</sup> acceleration/ deceleration time only available on external operation mode.

(E.g. Cd04=1)

### § Cd12, 13, 14 Speed setting (Settable range 0.5~240)

### This function has 4 kinds of speed setting

The 2<sup>nd</sup>, 3<sup>rd</sup>, 4<sup>th</sup> speeds are set from external terminal FR (or RR) which accommodate terminal 3, 5, the setting value cannot exceed the allowed range.

Cd12 = 2<sup>nd</sup> speed setting

 $Cd13 = 3^{rd}$  speed setting

 $Cd14 = 4^{th}$  speed setting

Note: When apply to multi-speed setting, use external control (e.g. Cd04=1) to start and use panel to pre-input to set frequency.

### § Cd15 Jogging frequency (Settable range 0.5~30)

To control jogging, use external terminal <u>DI3</u> accommodate <u>FR</u> or <u>RR</u> with <u>COM</u> shorted. Set running direction

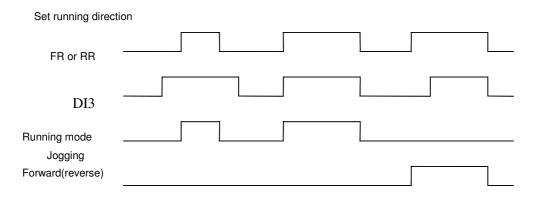

Note: Jogging operation is valid only when operation command selects the external operation signal mode (e.g. Cd04=1) and Cd59=0 or 1.

Jogging operation procedures:

- 1. First put in DI3, and then FR (or RR).
- 2. Put in <u>DI3</u> and <u>FR</u> (or <u>RR</u>) simultaneously. Be sure always to put in DI3 before FR (or RR).

## § Cd16 Start frequency (Settable range 0.5~60)

Set motor start frequency

Settable range of frequency from 0.5Hz to 30Hz, accuracy is 0.01Hz.

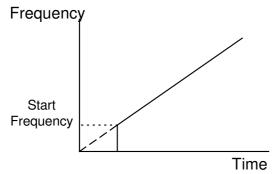

Note: The most appropriate range for start frequency is 0.5Hz to 10Hz.

### § Cd17 Upper limiter of frequency (Selective range 10~240)

This limiter is used to operate within upper limit frequency of motor Avoid input errors caused by the panel keys and result in mechanical damage.

## § Cd18 Lower limiter of frequency (Settable range 0.5~100)

This limiter is used to operate within lower limit frequency of motor

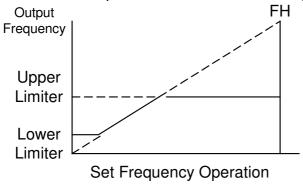

# § Cd19 Acceleration / deceleration time of jogging (Settable range 0.10~30.00)

Time needed for set frequency from 0Hz to 50Hz.

Set Value (T) =  $(50 - 0) / \triangle F \times T1$ 

T1: Time needed for acceleration/deceleration

 $\triangle$ F: Frequency changed

# § Cd20, 21 Jump frequency (Settable range 0~240)

This function is to avoid mechanical resonance frequency Frequency operation automatically jumps to point +/- jump width (set by Cd22) This function is only available on constant speed operation, not influence during acceleration/deceleration, it is settable at 2 points.

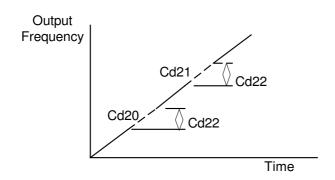

#### § Cd22 Jump frequency width (Settable range 0-6)

This function must accommodate Cd20 and Cd21

#### § Cd23 Braking mode (Settable range 0-3)

This function must accommodate Cd24, Cd25, and Cd26.

Cd23=0 No DC braking

Cd23=1 Stop mode

Cd23=2 Start mode

Cd23=3 Stop and start mode

#### § Cd24 DC braking frequency (Settable range 1~60)

This function must accommodate Cd23, Cd25, and Cd26. Set frequency of DC brake starts at the time of inverter deceleration stops, the DC brake is active when operates below the starting frequency.

#### § Cd25 DC braking voltage (Settable range 1~15)

This function must accommodate Cd23, CD24, and Cd26.

DC braking torque setting

Cd25=1-15, the higher value the higher output brake torque

Note: When DC brake voltage is high, be aware of over current.

### § Cd26 DC braking time (Settable range 1~60)

#### Adjust DC braking time

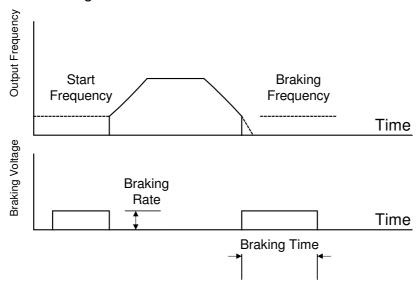

#### Note:

- 1. DC braking time too long or too many times is possible to cause motor damage because of overheating.
- 2. Set Cd23=0 when DC braking is not required.

### § Cd27 Motor running direction (Settable range 0~2)

Fix motor running direction to prevent mechanical damage.

| Cd27=0 | both forward, rev | verse directions available, | stop before changing |
|--------|-------------------|-----------------------------|----------------------|
|        | direction.        |                             |                      |

Cd27=1 both forward and revise directions available, No stop required.

Cd27=2 only forward operation is available. Cd27=3 only reverse operation is available.

## § Cd28 Restart / Free run start (Settable range 0~3)

| Cd28 | Restart       | Free run start |
|------|---------------|----------------|
| 0    | No function   | No function    |
| 1    | With function | No function    |
| 2    | No function   | With function  |
| 3    | With function | With function  |

#### 1. Free run restart function:

When power supply failure occurs or voltage loss, there may be a malfunction on PCB control circuit, this function is to return to the original setting of speed and frequency after power recovery.

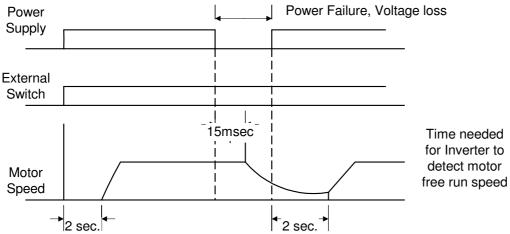

### Note:

- (1) Free run direction must be the same as setting direction.
- (2) After power recovery, there is about 2 sec. delay time (motor frequency detect) for start.

Restart after power recovery, the inverter will output a frequency signal first to detect if it conforms the frequency of free run, if the two frequencies are equal, the inverter output rated voltage then. The purpose is to prevent over current to happen.

2. Restart after instantaneous power failure
This function if different from free run restart, the inverter control power is
maintained above 5V.

| power failure: no function                               | When it detects low voltage "PLU", it activates "STOP", "PLU". After recovery of voltage, "PLU" are de-active, "STOP" remains the same, and it will have to switch "ON" again to restart if you select external control, if you select panel control, just press "FWD" or "REW" key to restart. |
|----------------------------------------------------------|----------------------------------------------------------------------------------------------------|
| Restart after instantaneous power failure: with function | Restart motor under free run.                                                                                                    |

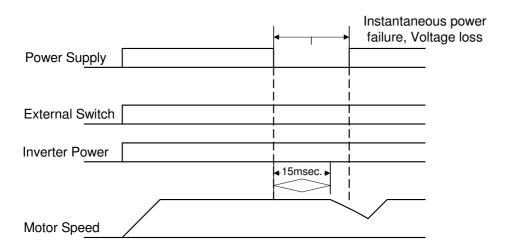

Note: The inverter will be de-active when control voltage is less than 5V. Apply with free run restart function when it is required.

## § Cd29 Time (Settable range 0~9000)

This function must accommodate Cd47=0 setting. When motor starts operation, the time counter is active.

# § Cd30 Stop by panel key (Settable range 0~1)

Cd30=0 No function Cd30=1 with function

Stop function: This function enables the inverter to be stopped by panel key while the inverter is operated by external sequence.

### § Cd31 Initial factory setting (Settable range 0,1)

The function cannot be modified during revolution.

Set data to original factory setting.

Cd31=0 No change

Cd31=1 Initial factory setting, refer to function code table.

Note: After this function is active, content value returns to "0", readable value is always "0".

#### § Cd32 \ 33 \ 34 \ 35 DI1~DI4 external terminal function setting (Settable range 0~14)

Setting external terminal by operator request, after external terminal put in, according to Cd32 is DI1 function setting . Cd33 is DI2 function setting . Cd34 is DI3 function setting . Cd35 is DI4 function setting.

- 0: No motion
- 1: Two kinds of speed order [2DF]
- 2: Three kinds of speed order (3DF)
- 3: Five kinds of speed order (5DF)
- 4: Two kinds of acceleration time (2AC)
- 5: Two kinds of deceleration time (2DC)
- 6: JOG
- 7: Inertia stop operation (MBS)
- 8: Failure clear and Programable Logic Controller ( PLC ) time reset ( RST )
- 9: Switch analog input Al1, Al2
- 10: PID disable
- 11: PID Error Back
- 12: PID integral preservation
- 13: PID integral reset
- 14: PID soft start

Notice: When setting is 7 (MBS) or 8 (RST), directly set the external terminal short to act without assume external operation pattern.

#### § Cd36 Failure record clear (Settable range 0, 1)

Clear the failure record content of Code 32, 33, 34, and 35.

Cd36=0 No change

Cd36=1 All of the contents of data will be "nOnE", display of "LoAd" after setting Note: After this function is active, content value automatically returns to "0", thus readable value is always "0".

### § Cd37 Frequency gain setting (Settable range 20~200)

Select ratio of frequency gain

Gain setting for external input signals are available using this function.

Output Frequency = Set Value ×Frequency Gain ×MAX. Frequency

Ex. Under the mode of external voltage (0-10V) frequency setting, frequency gain = 100%, set voltage to 2V,MAX. Frequency (FH) is 120Hz:

Output Frequency =  $(2V/10V) \times 120Hz \times 100\% = 24Hz$ 

If change frequency gain to 150%, then

Output Frequency =  $(2V/10V) \times 120Hz \times 150\% = 36Hz$ 

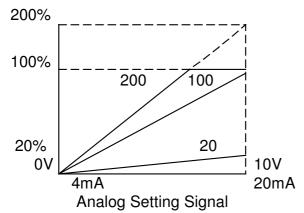

Note: If the maximum frequency (FH) exceeds more than 120Hz, gain setting of larger than 100% is ignored and fixed at 100% and input data of Cd37 will not be changed.

#### § Cd38 Analog output calibration (Settable range 90~110)

Set the ratio of frequency graduation calibration then

Cd38=99: 99% of initial factory

Cd38=101: 101% of initial factory

Set Cd54 to select analog output

#### § Cd39 Frequency command bias (Settable range 0~250)

#### External analog frequency command bias setting

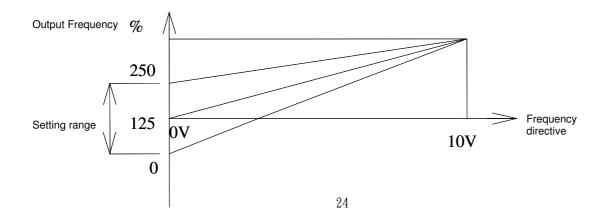

## § Cd40, 41, 42, 43 Multi-speed setting (Settable range 0.5~240)

This function has 8 kinds of speed operation

Use external terminal FR (or RR) accommodate DI1, DI2, DI3, DI4 to select different speeds. Refer to the following table:

Cd40= 5<sup>th</sup> step speed setting Cd41= 6<sup>th</sup> step speed setting Cd42= 7<sup>th</sup> step speed setting Cd43= 8<sup>th</sup> step speed setting

Example : DI1 set to be 2DF  $\cdot$  DI2 set to be 3DF  $\cdot$  DI3 set to be 5DF(DI1  $\sim$  DI4 any three of them, could be set to be 2DF \ 3DF \ 5DF)

| External Terminal ame /Setting Function |   | Selective speed |   |   |   |   |   |
|-----------------------------------------|---|-----------------|---|---|---|---|---|
|                                         | 2 | 3               | 4 | 5 | 6 | 7 | 8 |
| DI1/2DF                                 | 0 |                 | 0 |   | 0 |   | 0 |
| DI2/3DF                                 |   | 0               | 0 |   |   | 0 | 0 |
| DI3/5DF                                 |   |                 |   | 0 | 0 | 0 | 0 |

<sup>○ :</sup> Stands for external terminal to put in.

Note: Apply to multi-speed setting external control is required for operation control mode (e.g. Cd04=1).

### § Cd44 Stop mode (Settable range 0~2)

Cd44=0 Deceleration stop

Cd44=1 Free run stop

Cd44=2 Free run stop, but restart after the deceleration time is reached, deceleration time is set by Cd11.

#### § Cd45 Frequency detect level (Settable range 0.5~240)

This function is only available when RELAY output terminal Cd47=6 or Cd48=6, and Cd45 is assigned.

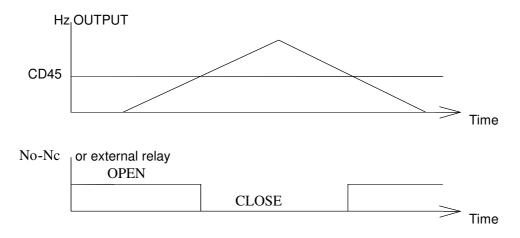

## § Cd46 Speed multiplier (Settable range 0.01~500)

The function shows revolution speed multiplied by a scaling factor on the Display.

Note: 1. HZ and A LED de-active.

- 2. RPM = Frequency  $\times$ Cd46
- 3. If the value overflow, it will show "9999".

#### § Cd47 Relay 1 output select (Settable range 0~6)

The function sets the mode of relay1 to activate.

| Cd47 | Specification     | Remark                                |
|------|-------------------|---------------------------------------|
| 0    | Time counter      | Time reached to the content of Cd29   |
| 1    | Fault             |                                       |
| 2    | Stop              |                                       |
| 3    | Acceleration      |                                       |
| 4    | Speed reached     |                                       |
| 5    | Deceleration      |                                       |
| 6    | Speed pass over   | Revolution frequency >content of Cd45 |
| 7    | Current pass over | Current percentage > content of Cd48  |

# § Cd48 Detect current level (Settable range 40~150)

The function is RELAY output terminal function selection Cd47=7, Cd48 allocate motion calibration, Cd59 set reset.

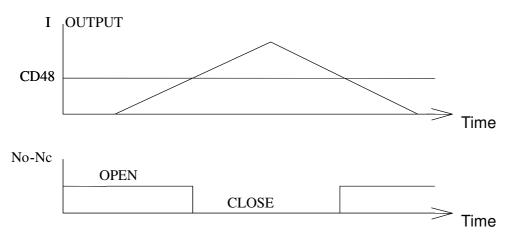

## § Cd49 Function to lock data (Settable range 0, 1)

To lock data, prevent errors by none operator.

Cd49=0 Data change capable

Cd49=1 Data change not capable

### § Cd50 Software version (Read only)

This function is to record software version, read only.

### § Cd51 Motor rated voltage setting Vr (Settable range 10~450)

This function cannot be modified during revolution.

#### **RMS Setting**

A. 220V Series: Value of Cd51 = Motor rated voltage / 1

A. 380V Series: Value of Cd51 = Motor rated voltage / 1.73
 B. 460V Series: Value of Cd51 = Motor rated voltage / 2

#### Ex.

- a. If the motor rated voltage 220Vrms. Power supply voltage 220Vrms, then setting Cd51=220/1=220, then the inverter output Vrate=220Vrms.
- b. If the motor rated voltage 380Vrms. Power supply voltage 380Vrms, then setting Cd51=380/1.73=220, then the inverter output Vrate=380Vrms.
- c. If the motor rated voltage 460Vrms. Power supply voltage 460Vrms, then setting Cd51=460/2=230, then the inverter output Vrate=460Vrms.

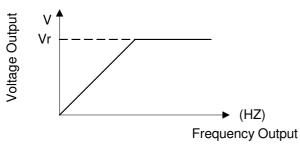

- 1. Vin > Vrate when Fr < Fb Vout = Fr / Fb  $\times$  Vrate when Fr > Fb Vout = Vrate
- 2. Vin < Vrate when Vout < Vin Vout = Fr / Fb  $\times$  Vrate when Vout > Vin Vout = Vin

Vin: Power supply voltage Vout: Inverter output voltage Vrate: Motor rated voltage

Fr: Inverter revolution frequency

Fb: base frequency

# § Cd52 Auto voltage compensation (settable range 0.5%~15.0%)

The function cannot be modified during revolution.

The function is to compensate torque of motor in low r.p.m. Auto voltage compensation parameter is to increase torque to increase output voltage

This function must accommodate the content of Cd03 . Cd63

## § Cd53 Motor slip differential compensation (Settable range 0~100)

This function is to compensate speed variation produced by load variation.

This function must accommodate the content of Cd52.

Setting value 0-100 in relative slip differential 0.0-10.0%

Ex. 60HZ, 4-pole 1700 rpm Synchronous speed = 1800 rpm Full-load speed = 1700 rpm

Slip differential speed = 1800-1700=100 rpm

Slip differential % = Slip differential speed / Synchronous speed ×100%

=  $100 / 1800 \times 100\%$ = 5.5%, Setting Cd52=55

#### Slip differential compensation

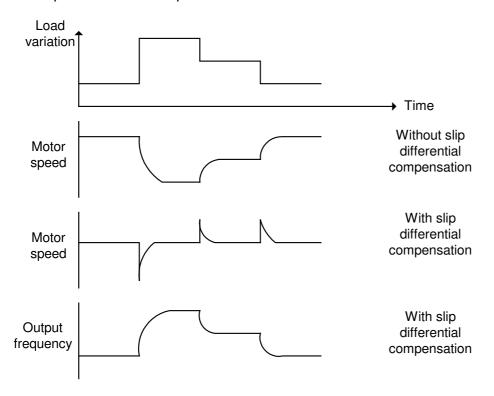

## § Cd54 External analog output selection (Settable range 0~1)

Indicate analog output Vout terminal  $(0\sim10V)$  Physical definition of output single.

Cd54=0 Indicate output frequency.

Cd54=1 Indicate output current

# § Cd55 External analog input selection (Settable range 0~1)

| Setting value | IN1 · IN2                                                    |
|---------------|--------------------------------------------------------------|
| 0             | 0V indicate 0HZ, 10V indicate operation highest frequency    |
| 1             | 0V indicate operation highest frequency , 10V indicate 0HZ . |

#### § Cd56 Over current stall preventive mode (Settable range 10~200%)

This function is to prevent when motor current exceeds stall current from stall. There are 2 kinds of acceleration time slopes when motor acceleration current exceeding stall current occurs:

Instantaneous load increase during steady operation and current exceeding over current stall, revolution frequency will drop till current dropped to within stall current level.

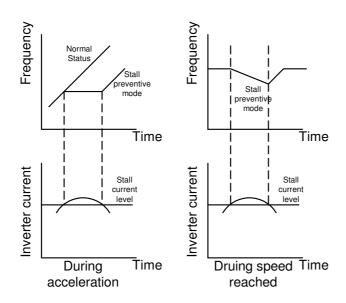

# § Cd57 Maximum frequency setting FH (Settable range 10~240) This function cannot be modified during revolution.

When Cd05=11, the maximum frequency V/F slope FH Settable range 10Hz-240Hz Please refer to function code table Cd60.

# § Cd58 Base frequency setting Fb (Settable range 10~240) This function cannot be modified during revolution.

When Cd05=11, the base frequency V/F slope Fb Settable range 10Hz-240Hz (Fb  $\leq$  FH). Please refer to function code table Cd60.

## § Cd59 Stagnancy of current detected (2~10%)

This function accommodate the content of Cd47  $\cdot$  Cd48 When Cd47=7  $\cdot$  Detect current level over Cd48  $\cdot$  input RELAY  $\cdot$  but current must be decreased to equal to the value of C48 minus the value of Cd59  $\cdot$  RELAY will be opened.

# § Cd60 V / F frequency FC (Settable range 0.5~240) This function cannot be modified during revolution.

To set V/F slope frequency FC when Cd05=11. Settable range 10Hz-240Hz (FC  $\leq$ Fb)

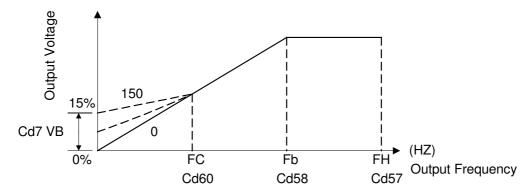

# § Cd61 PWN frequency (Settable range 0~7) This function cannot be modified during revolution.

This function is to set PWM frequency.

| Cd61 | PWM Frequency               |
|------|-----------------------------|
| 0    | Setting by Cd62 (1.5-4.0Hz) |
| 1    | 4 KHZ                       |
| 2    | 5 KHZ                       |
| 3    | 6 KHZ                       |
| 4    | 7 KHZ                       |
| 5    | 8 KHZ                       |
| 6    | 9 KHZ                       |
| 7    | 10 KHZ                      |

Note: When exceed 10kHz, please set=0, maxima 16khz by Cd62

# § Cd62 PWM Frequency (Settable range 15~160)

This function cannot be adjusted during operation.

This function is to set PWM frequency. Frequency (KHZ)= settable value/ 10

Ex: Cd62 = 15, PWM Frequency = 1.5KHz

Ex: Cd62 = 30, PWM Frequency = 3.0KHz

§ Cd63 Start frenquency of auto voltage compensation (Settable range 3.0~20.0HZ)
The function cannot be modified during revolution.

This function is the point of motion to assume auto compensation voltage start frenquency.

This function accommodate the content of Cd03 · Cd52

# § Cd64 Dynamic braking range (Settable range 0-1) This function cannot be adjusted during revolution.

- Cd64 = 0 Dynamic braking can be active during acceleration, deceleration and constant speed.
- Cd64 = 1 Dynamic braking can be active during acceleration and deceleration, but not active during constant speed operation.

# § Cd65 Instant initial field time (Settable range 1-7) This function cannot be adjusted during revolution

This function is to adjust instant initial field current of motor. Shorter of the time is higher of the field current.

| Cd65 | Instant initial field |
|------|-----------------------|
|      | time                  |
| 1    | 64mS                  |
| 2    | 128mS                 |
| 3    | 256mS                 |
| 4    | 512mS                 |
| 5    | 1024mS                |
| 6    | 2048mS                |
| 7    | 4096mS                |

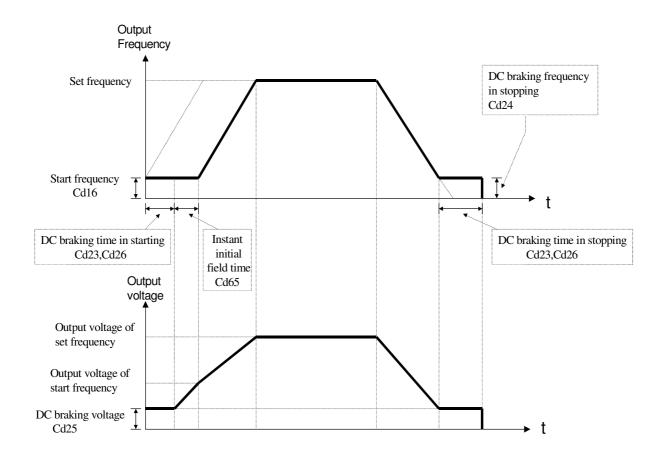

# § Cd66 Digital filter function (Settable range 1-6) This function is adjustable during revolution

This is function is active as digital filter while invert with external analogue input. Increasing the figure to stabilized frequency while noise of external analogue input is higher. Decrease the figure when inverter required to response faster.

| Cd 66 | Digital filter time |
|-------|---------------------|
| 1     | 4 ms                |
| 2     | 8 ms                |
| 3     | 16 ms               |
| 4     | 32 ms               |
| 5     | 64 ms               |
| 6     | 128 ms              |

# § Cd67 Power source positioning accuracy calibration (Settable range 0-20) This function is adjustable during revolution

This function is to adjust the calibration of voltage positioning on DC BUS between detected and actual position. The display value of Cd02=3 will be lower when Cd67 set at bigger figure. Cd02=3 display will be higher when Cd67 setting at smaller figure.

§ Cd68 Motor vibration compensation (Settable range100~500) The function cannot be modified during revolution.

This function is being modified vibration when the motor spin out, set Cd03=0 When the motor vibrates and know the value of vibration by Cd02=10 E.g.: cause Cd02=10 indicate 160  $\sim$  210, assume Cd68 = 200

§ Cd69 Motor speed search time(Settable range 0~15)
The function cannot be modified during revolution.

Adding Function CD28

§ Cd70 Dynamic Braking active level (Settable range 120~140)
This function cannot be modified during revolution

This function is to adjust active point of dynamic braking.

Note:

220V series: protection point voltage (VDC)= Cd70  $\times$ 200V  $\times$ %  $\times$  $\sqrt{2}$  400V series: protection point voltage (VDC)= Cd70  $\times$ 400V  $\times$ %  $\times$  $\sqrt{2}$ 

§ Cd71 Over Voltage prevention function active point (Settable range 130~150)
This function cannot be modified during revolution

This is to adjust the over voltage protection active point when over voltage occurred.

Note:

220Vseries : active voltage (VDC)= setting value  $\times 200V \times \% \times \sqrt{2}$  400Vseries : active voltage (VDC)= setting value  $\times 400V \times \% \times \sqrt{2}$ 

§ Cd79 Auto saving function setting (setting range 0~1)

This function can't be modified during revolution.

Whether select to use memory function of power failure or not.

Cd79=0 Disable auto saving

Cd79=1 Enable auto saving. When power off and current step PLC will be recorded automatically.

§ Cd80 Modbus Protocol and communication mode setting (settable range 0-6)
This function can't be modified during revolution.

Selection of operation method on RS485 communication port. Supporting Modbus Protocol.

Cd80=0 RS485 shut down communication interface.

Cd80=1 Active RTU Mode(8,n,1). Parameter change is not allowed.

Cd80=2 Active RTU Mode(8,n,1). Allow changes on general parameter.

Cd80=3 Active RTU Mode(8,n,1). Allow changes on operation instruction and general parameter.

# § Cd81 RS485 communication address setting (settable range 1-240)

This function cannot be modified during revolution

Corresponding communication address should be set in advance when active RS485 communication function. Inverter is at slave side.

Note: Communication function refers to manuals of interface.

### § Cd82 Series communication baud rate setting (settable range 0-3)

This function can't be modified during revolution.

Setting of Baud rate during communication

Cd82=0 2400 bps

Cd82=1 4800 bps

Cd82=2 9600 bps

Cd82=3 19200 bps

Note: Re-start inverter after setting Baud rate.

# § Cd83 Series communication response time setting (settable range 0-15) This function can't be modified during revolution.

Setting waiting time for response when inverter receive correction data. MODBUS RESPONE TIME=4ms \* CD83

# § Cd90 Series communication parameter store eeprom (settable range 0~1)

Cd90=0 unstore Cd90=1 store one data and reset 0

### § CE00,01,02,03 Failure record

Record cause of failure, in order to solve failure.

Note: 1. Cannot record failure Err, Ero, Erc.

- 2. Only memorize 4 records.
- 3. Cannot record inverter stopped by low voltage.
- 4. Read only Cd00,01,02,03 or delete all (Code 36), cannot put in failure record by operator.

# § <u>CE05 ~ CE20 Multi-step function control frequency setting (settable range 0.5~240HZ)</u>

```
Maximum 16 steps.
CE05 1<sup>st</sup> step speed setting
CE06 2<sup>nd</sup> step speed setting
CE07 3<sup>rd</sup> step speed setting
CE08 4<sup>th</sup> step speed setting
CE09 5<sup>th</sup> step speed setting
CE10 6<sup>th</sup> step speed setting
CE11 7<sup>th</sup> step speed setting
CE12 8<sup>th</sup> step speed setting
CE13 9<sup>th</sup> step speed setting
CE14 10<sup>th</sup> step speed setting
CE15 11<sup>th</sup> step speed setting
CE16 12th step speed setting
CE17 13<sup>th</sup> step speed setting
CE18 14<sup>th</sup> step speed setting
CE19 15<sup>th</sup> step speed setting
CE20 16<sup>th</sup> step speed setting
```

# § CE21 ~ CE36 Multi-step process control time setting (settable range 0 - 100Min)

```
Maximum 16 steps. End of entire procedure if time setting = 0.
CE21 1<sup>st</sup> step time setting
CE22 2<sup>nd</sup> step time setting
CE23 3<sup>rd</sup> step time setting
CE24 4<sup>th</sup> step time setting
CE25 5<sup>th</sup> step time setting
CE26 6<sup>th</sup> step time setting
CE27 7<sup>th</sup> step time setting
CE28 8<sup>th</sup> step time setting
CE29 9<sup>th</sup> step time setting
CE30 10<sup>th</sup> step time setting
         11<sup>th</sup> step time setting
CE31
CE32 12<sup>th</sup> step time setting
CE33 13<sup>th</sup> step time setting
CE34 14<sup>th</sup> step time setting
CE35 15<sup>th</sup> step time setting
CE36 16<sup>th</sup> step time setting
```

## § CE47 Multi steps function modes selection (settable range0~1)

### The function cannot be modified during revolution

Select operation modes on speed variation when process control switch from previous step to next step.

CE47=0 Liner operation

CE47=1 Gradually operation. (Perform time can set to zero, when perform time set to 0, perform time will according to CD08, CD09 increase or decrease. If the step frequency set to 0, the step will be ended.)

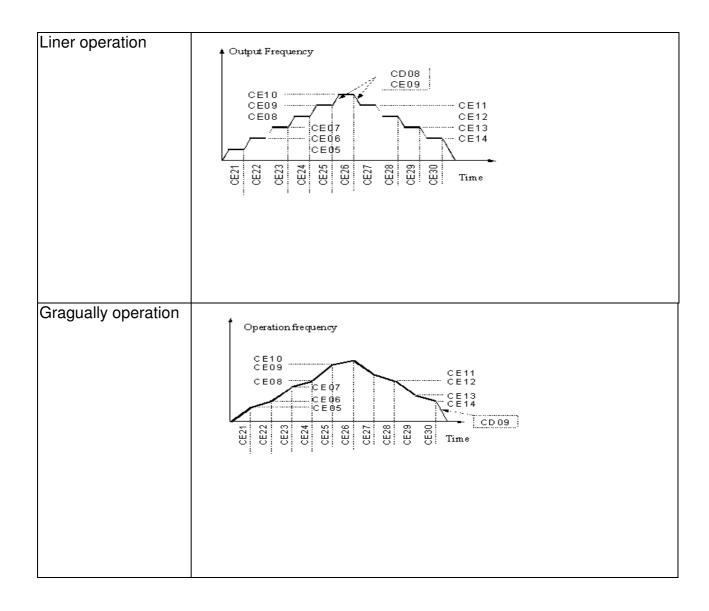

# § CE48 Multi steps function operation reset (settable range0~1) The function cannot be modified during revolution

Memorized of current operation step and time (in sec) while shut down or power failure. Step and time reset to 0 when set CE48=1.

Note: External terminal 6 set to RST function, when RST connect with COM, it will reset the records and steps time to 0.

# § CE49 Multi steps process control continuous operation (settable range0~1) The function cannot be modified during revolution

Selection of shut down or start from 1<sup>st</sup> step while entire operation procedure finished.

CE49=0 Not continuous operation.

CE49=1 Continuous operation. From 1st steps' speed continuous operation.

CE49=2 Continuous operation, perform speed as the last speed in the step, till the RST or CE48 set to1, then change to first step's speed.

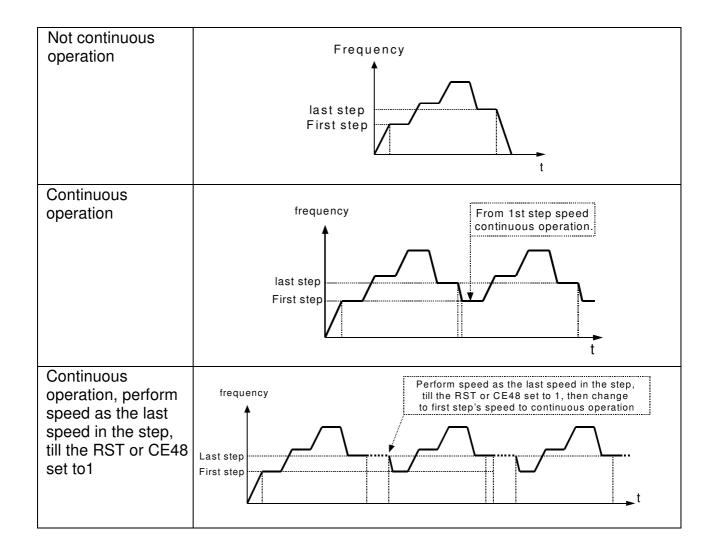

# § CE52 Choice of multi-speed record file (settable range 1~6) The function cannot be modified during revolution

The setting cannot be changed while the machine is working. According to the needs of the user, choose different file for the current step, the data CE05~CE36 are stored in the files.

# § CE53 Multi-steps all files set to default (settable range 0~1) The function cannot be modified during revolution

The setting cannot be changed while the machine is working. CE53=0 Data remain unchanged. CE53=1 Reset data in files 1-2 to default.

# § <u>CE54 Multi-steps memory duplicate function (settable range 1~6)</u> The function cannot be modified during revolution

The setting cannot be changed while the machine is working. Duplicate current using file (CE05~CE36) to CE54.

# § <u>CE61 Input terminal for Set Point and PI feedback (settable range 0~5)</u> The function cannot be modified during revolution

| CE61 | Target value | PI feedback |
|------|--------------|-------------|
|      |              | terminal    |
| 0    | Cd00         | IN1         |
| 1    | Cd00         | IN2         |
| 2    | CE67         | IN1         |
| 3    | CE67         | IN2         |
| 4    | IN1          | IN2         |
| 5    | IN2          | IN1         |

# Note:

- 1. IN1(4~20mA) scale to 0~100.0 %, IN2 \ IN3(0~10V) scale to 0~100.0 %
- 2. Make sure this parameter setting does not conflict with the setting for Cd01 (Set frequency source).

Ex: If Cd01=1 then the parameter CE61 cann't be modify to 1, 3 or 4.

# § CE62 Proportion gain (settable range 0~25.0)

PID control and associated gain (P).

# § CE63 Integral gain (settable range 0.0~360.0 sec)

PID control and associated gain (I).

# § CE64 Differential gain (settable range 0.0~10.0 sec)

PID control and associated gain (D).

# § CE65 Integral output limit (settable range 0~100 %)

Set % a unit as output limit of the Integral control. 100% is maximum frequency output.

# § CE66 PID output limit (settable range 0~100 %)

Set % a unit as output limit of the PID control. 100% is maximum frequency output.

# § CE67 PID control target value 1 (settable range 0~100.0 %)

This parameter defines the percentage of target value when PID control.

# § CE68 PID output delay time (settable range 0~10 sec) Set PID output delay time.

# § CE69 PID offset adjust (settable range 0~200%)

Set % a unit as PID output offset. 100% is central point.

# § CE70 PID output gain (settable range 0~25)

Set enlarge magnification of PID output.

## § CE74 P control status selection (settable range $0\sim1$ )

P \ I \ D controller is individual controller separately when setting value is 0.

P controller is in front of I, D controller when setting value is 1 (an error passes through P controller then enter into I,D controller).

#### § CE78 PID output characteristic selection (settable range 0~1)

Set PID output inverse function, inverting when set 1.

## § CE79 PID control selection (settable range 0~4)

- 0: PID disable
- 1 : PID outpout is inverter frequency output, D control error.
- 2 : PID outpout is inverter frequency output, D control feedback.
- 3 : PID output is corrective value of inverter frequency output (accede main frequency), D control error.
- 4 : PID output is corrective value of inverter frequency output (accede main frequency), D control feedback •

# § <u>CE80 PID target acceleration/ deceleration time (settable range 0~25.5)</u> Set PID target acceleration/ deceleration time, setting way is to accelerate 0 to 100%. When PID target is needed to be smoothly curve not pulse wave.

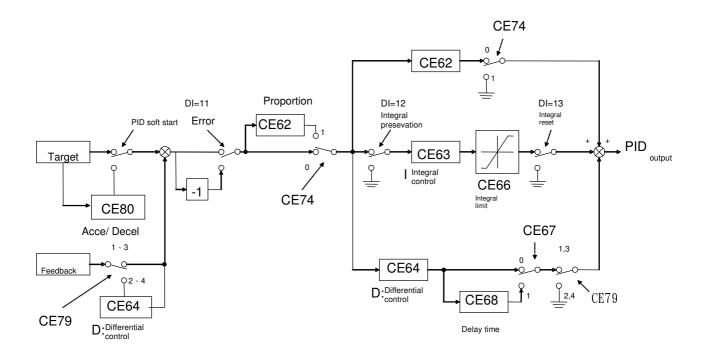

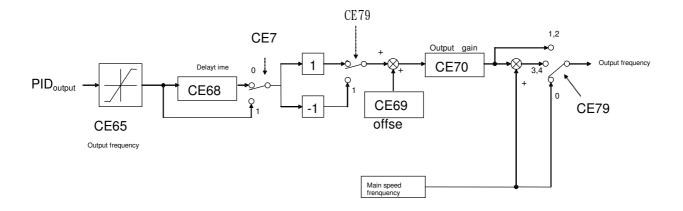

7. Description of alarm display indications

| 7. Descrip       | tion of alarm dis                                                                                                    | play indications                                                                                         |                                                                                                    |
|------------------|----------------------------------------------------------------------------------------------------|----------------------------------------------------------------------------------------------------|----------------------------------------------------------------------------------------------------|
| Error indication | Description of fault operation                                                                                        | Item for inspection                                                                                      | Processing                                                                                                    |
| Err              | Operation error                                                                                                    | Was the unit operated as indicated in the manual                                                         | Use the correct procedure                                                                                                  |
| ErO              | Operation error of internal ROM, RAM                                                                                  | Switch off the power and then apply again                                                                | Replace the unit                                                                                                    |
| ErC              | Error of internal CPU                                                                                                 | Is there a large amount of external noise                                                                | Check the contact absorber. Install a noise filter                                                                         |
| OCPA             | Over current (180% rated current)                                                                                     | Was there rapid acceleration                                                                             | Lengthen the acceleration time                                                                                             |
| OCPd             | Over current (180% rated current)                                                                                     | Was there rapid deceleration                                                                             | Lengthen the deceleration time                                                                                             |
| OCPn             | Over current (180% rated current)                                                                                     | Was there any variation in the load                                                                      | Lengthen the time for the load variations                                                                                  |
| OC               | Over current (200% rated current)                                                                                     | Was there rapid acceleration / deceleration and variation in the load                                    | Lengthen the acceleration and deceleration time and reduce the load                                                        |
| OCS              | ground detected                                                                                                    | or grounding for the motor                                                                               | Perform a megger check for the motor                                                                                       |
| OU               | DC link over voltage                                                                                                  | Was there fast deceleration, or fast voltage                                                             | Lengthen the deceleration time. Investigate the use of the optional DBR                                                    |
| LU               | Insufficient voltage detected due to power failure or instantaneous power loss.                                       | Is there a low voltage at power, or internal inverter wiring error                                       | Improve the voltage condition and confirm inverter model                                                                   |
|                  | Insufficient voltage detected due to power failure or instantaneous power loss. And the auto save function is working | Is there a low voltage at power, or internal inverter wiring error                                       | Improve the voltage condition and confirm inverter model                                                                   |
| OH               |                                                                                                    | <ol> <li>Cooling fan stops</li> <li>Ambient temperature too hot</li> <li>Motor being overload</li> </ol> | <ol> <li>Exchange the cooling fan</li> <li>Lower the ambient<br/>temperature</li> <li>Check the load conditions</li> </ol> |
| OL               | Overload detected for more than one minute                                                                            | Is the motor being overloaded                                                                            | Increase the capacity of the inverter and motor                                                                            |
| OL A             | Overload warning,<br>the motor is nearly<br>1 min, 150%<br>overload.                                                  | Is the motor being overloaded                                                                            | inverter and motor                                                                                                    |
| bUOH             | DBR overheat detected                                                                                                 | Is the braking ratio appropriate                                                                         | Reduce GD <sup>2</sup> of load or lengthen deceleration time                                                               |
| PLU              | Power voltage too low                                                                                                 | Is power voltage too low                                                                                 | Improve power supply condition                                                                                             |

8. Troubleshooting

| indicated during operation. (Over current)  2. Instantaneously mechanical load or increase inverter on motor  3. Motor breaks down 4. Inverter breaks down Flease contact us  "OU" is displayed during inverter operation  Braking resistor not applied  Braking resistor, increase bratio  3. Deceleration time too short, unable to be loaded  "PLU" is displayed during inverter  "PLU" is displayed during inverter  "PLU" is displayed during inverter  "PLU" is displayed during inverter  "PLU" is displayed during inverter  "Instantaneously mechanical load Reduce load or increase inverter  "Repair motor  Improve power voltage condition  Apply braking resistor, increase bratio  Apply Code 09 and Code 11 to led deceleration time  "PLU" is displayed during inverter  "PLU" is displayed during inverter  "Instantaneously mechanical load Reduce load or increase inverter  Appair motor  Apply braking resistor, increase bratio  Apply Code 09 and Code 11 to led deceleration time  "PLU" is displayed during inverter  "Inspose voltage with the specification inverter specification inverter specification inverter inverter                     |                   | tıng |                                                                                                    |                                             |
|----------------------------------------------------------------------------------------------------|-------------------|------|----------------------------------------------------------------------------------------------------|---------------------------------------------|
| run at all  2. Wrong settings at operator panel 2. Wrong settings at operator panel 3. Inverter displays fault indication 4. Motor cannot start due to overload 5. Motor breaks down 6. Inverter breaks down 7. Texture plagar motor 9. Sanon as the motor is started. (Overcurrent protects operation.)  4. Is V/F slope appropriate 9. Is start torque appropriate 9. Is start torque appropriate 9. Is start to over load of or increase inverter undidicated as the motor is deceleration.)  **OCPd" is indicated as the motor is deceleration.  **OCPd" is indicated as the motor is deceleration.  **OCPd" is indicated and as the motor is deceleration.  **OCPd" is indicated and as the motor is deceleration.  **OCPd" is indicated and as the motor is deceleration.  **OCPd" is indicated and as the motor is deceleration.  **OCPd" is indicated and as the motor is deceleration.  **OCPd" is indicated and as the motor is deceleration.  **OCPd" is indicated and an increase invertion indicated during operation.  **OCPd" is indicated and increase invertion.  **OCPd" is indicated and increase invertion.  **OCPd" is indicated and increase invertion.  **OCPd" is indicated during operation.  **OCPd" is indicated during operation.  **OCPd" is indicated during operation.  **OCPd" is                      |                   |      |                                                                                                    |                                             |
| 2. Is there a voltage for U.V.W  2. Wrong settings at operator panel  2. Is there a voltage for U.V.W  The function code No.04 is as fol 0: Panel key operation 1: External signals  3. Inverter displays fault indication 4. Motor cannot start due to overload 5. Motor breaks down 6. Inverter breaks down 7. Motor breaks down 8. Repair motor 1. Motor wiring error 1. Motor wiring error 1. Started. (Overcurrent protects operation during acceleration.)  4. Is V/F slope appropriate 0. Is start torque appropriate 0. Is the acceleration time too short when compared to load GD <sup>2</sup> 0. Is the acceleration time too short when compared to load GD <sup>2</sup> 0. Is the acceleration time too short when compared to be loaded 0. Deceleration time or increase invercapacity  "OCPd" is indicated as the motor is deceleration. 1. Deceleration time too short, unable a deceleration time or increase invercapacity 0. Is short circuit on U.V.W or grounding for motor 0. Instantaneously mechanical load on motor 0. Is stantaneously mechanical load on motor 0. Is grown on the page offication 0. In other page offication 0. In other page offication 0 |                   | 1.   | Wiring error                                                                                                    |                                             |
| 2. Wrong settings at operator panel   The function code No.04 is as fol 0: Panel key operation 1: External signals   3. Inverter displays fault indication   4. Motor cannot start due to overload   Exchange a higher capacity one   Exchange a higher capacity one   Repair motor   Repair motor   Repair motor   Repair motor   Repair motor   Repair motor   Repair motor   Repair motor   Repair motor   Repair motor   Repair motor   Refer to the wiring diagram   Refer to the wiring diagram   Refer to the wiring diagra                       | at all            |      |                                                                                                    | 1. Check the power input wiring             |
| O: Panel key operation   1: External signals                                                                                                    |                   |      |                                                                                                    | 2. Is there a voltage for U.V.W output      |
| 1: External signals   3. Inverter displays fault indication   Refer to "Protect Function"   4. Motor cannot start due to overload   Exchange a higher capacity one   Repair motor   Repair motor   Repair motor   Repair motor   Repair motor   Repair motor   Repair motor   Refer to the wiring diagram   Refer to the wiring diagram   Banish circuit shorted or ground connection   Started. (Overcurrent protects operation during acceleration.)   4. Is V/F slope appropriate   Check Code 05 V/F slope is appropriate   Check Code 05 V/F slope is appropriate   Check Code 05 V                       |                   | 2.   | wrong settings at operator panel                                                                                                    |                                             |
| 3. Inverter displays fault indication   4. Motor cannot start due to overload   Exchange a higher capacity one   5. Motor breaks down   Repair motor   6. Inverter breaks down   Repair motor   8.   Refer to the wiring diagram   8.   Refer to the wiring diagram   8.   Refer to the wiring to the wiring to the wiring diagram   8.   Refer to the wiring to the viring to the wiring to the wiring tone of                       |                   |      |                                                                                                    |                                             |
| 4. Motor cannot start due to overload 5. Motor breaks down 6. Inverter breaks down 1. Motor wiring error 1. Motor wiring error 1. Motor wiring error 1. Motor wiring error 1. Motor wiring error 1. Motor wiring error 1. Motor wiring error 1. Motor wiring error 1. Motor wiring error 1. Motor wiring error 1. Mefer to the wiring diagram 1. Motor wiring error 1. Mefer to the wiring diagram 1. Motor wiring error 1. Mefer to the wiring diagram 1. Motor wiring error 1. Mefer to the wiring diagram 1. Motor wiring error 1. Mefer to the wiring diagram 1. Motor wiring error 1. Mefer to the wiring diagram 1. Motor wiring error 2. Terminals of inverter and motor 2. Terminals of inverter and motor 2. Medical to expand the wiring diagram 2. Terminals of inverter and motor 2. Is V/F slope appropriate 2. Terminals of inverter and motor 3. Overload 3. Overload 3. Overload 3. Peduce the load or increase invercapacity 3. Lengthen acceleration 4. Lengthen acceleration time by ap 4. Is the acceleration time too short 4. When compared to load GD <sup>2</sup> 4. Is beceleration time too short, unable 4. The inverter is starting during 4. Deceleration time too short, unable 4. The inverter is starting during 4. Deceleration time too short, unable 4. Deceleration time too short, unable 4. The inverter because inverter on motor 4. Deceleration time too short, unable 4. The inverter breaks down 4. Inverter breaks down 5. Is shart torque appropriate 6. Is the acceleration time too short, unable 6. Is the acceleration time too short, unable 6. Is the acceleration time too short, unable 6. Is the acceleration time too short, unable 6. Is the acceleration time too short, unable 6. Is the acceleration time too short, unable 6. Is the acceleration time too short, unable 6. Is the acceleration time too short, unable 6. Is the acceleration time too short, unable 6. Is the acceleration time too short, unable 6. Is the acceleration time too short, unable 6. Is the acceleration time too short, unable 6. Is the acceleration time too short, unable 6. Is the accel           |                   | _    | La caracida de la caracida de la desagración de la composição de la composição de la compos |                                             |
| S. Motor breaks down   Repair motor                                                                                                    |                   |      |                                                                                                    |                                             |
| "OCPA" is indicated as soon as the motor is started. (Overcurrent protects operation during acceleration.)  **OCPA" is indicated as soon as the motor is started. (Overcurrent protects operation during acceleration.)  **OEPA" is wished or ground connection  **OEPA" is indicated as the motor is deceleration.)  **OEPA" is indicated as the motor is deceleration.  **OCPA" is indicated as the motor is deceleration.  **OCPA" is indicated as the motor is deceleration.  **OCPA" is indicated as the motor is deceleration.  **OCPA" is indicated as the motor is deceleration.  **OCPA" is indicated as the motor is deceleration.  **OCPA" is indicated as the motor is deceleration.  **OCPA" is indicated as the motor is deceleration.  **OCPA" is indicated during deceleration.  **OCPA" is indicated during operation.  **OCPA" is indicated during operation.  **OCPA" is indicated operation.  **OCPA" is indicated.  **OCPA" is indicated.  **OCPA" i                     |                   |      |                                                                                                    |                                             |
| "OCPA" is indicated as soon as the motor is started.  (Overcurrent protects operation during acceleration.)  1. Motor wiring error 2. Terminals of inverter and motor (U.V.W.) circuit shorted or ground connection 3. Overload  3. Overload  4. Is V/F slope appropriate  6. Is the acceleration time too short when compared to load GD <sup>2</sup> 7. The inverter is starting during motor free-run  1. Deceleration time too short, unable deceleration, incorrease invercapacity  2. Instantaneously mechanical load or increase invercapacity  3. Overload  4. Is V/F slope appropriate  6. Is the acceleration time too short when compared to load GD <sup>2</sup> 7. The inverter is starting during motor free-run  1. Deceleration time too short, unable deceleration time or increase invercapacity  2. Instantaneously mechanical load or increase invercapacity  3. Motor breaks down  4. Is v/F slope appropriate  6. Is the acceleration time too short with motor specification  7. The inverter is starting during motor free-run  8. Pefers to the wiring diagram  8. Banish circuit shorted or ground or ground or increase invercapacity  9. Check Code 05 V/F slope is appropriate  9. Adjust Code 07 torque boost to o steady friction but not over current by appropriate  9. Refuse the load or increase invercapacity  1. Deceleration time too short, unable deceleration time or increase inverter on motor  2. Instantaneously mechanical load  9. Reduce the load or increase invercapacity  1. Short circuit on Unable deceleration time or increase inverter on motor  1. Short circuit on U.V.W or grounding for motor  2. Instantaneously mechanical load  1. Is power voltage with the specification  1. Is power voltage with the specification time too short, unable deceleration time  1. Spower voltage with the specification time  1. Is power voltage with the specification time  1. Improve power voltage condition time too be loaded  1. Is power voltage with the specification time too short, unable deceleration time  1. Improve power voltage condition time too be loaded                 |                   |      |                                                                                                    |                                             |
| as soon as the motor is started. (Overcurrent protects operation.)  3. Overload  Acceleration.)  4. Is V/F slope appropriate  5. Is start torque appropriate  6. Is the acceleration time too short when compared to load GD²  7. The inverter is starting during motor free-run  **OCPd" is indicated as the motor is deceleration.  **OCP" or "OCS" is indicated during operation.  **OCC" or "OCS" is indicated during operation.  **OCP" is displayed during inverter  **OU" is displayed during roperation  **OU" is displayed during inverter  **OE learned to load experiments and motor (U.V.W.) circuit shorted or ground on connection  Terminals of inverter and motor (U.V.W.) are repaired.  **Overload  Reduce the load or increase invercapacity  Check Code 05 V/F slope is appr with motor specification but not over currer.  Adjust Code 07 torque boost to o steady friction but not over currer.  Banish circuit shorted or ground on ground on provice apacity  Check Code 05 V/F slope is appr with motor specification.  Adjust Code 07 torque boost to o steady friction but not over currer.  Banish circuit shorted or ground on ground or increase invercapacity  Check Code 05 V/F slope is appr with motor specification but not over currer.  Adjust Code 07 torque boost to o steady friction but not over currer.  Banish circuit shorted or ground or increase invercapacity  Check Code 05 V/F slope is appr with motor specification time too short, unable appropriate  Check Code 05 V/F slope is appr with motor specification.  Banish circuit shorted or increase invercapacity  Check Code 05 V/F slope appropriate  Check Code 05 V/F slope is appr with motor specification  Adjust Code 07 torque boost to o steady friction but not over currer leaps of the provide in the capacity  Banish circuit shorted or increase invercapacity  Check Code 05 V/F slope is appr with motor specification time too short, unable appropriate  Check Code 07 torque boost to o steady friction but not over currer leaps of the provide in the capacity of the capacity of the capacity of                     | DA" in inglicated |      |                                                                                                    |                                             |
| is started. (Overcurrent protects operation during acceleration.)                                                                                                    |                   |      |                                                                                                    |                                             |
| (Overcurrent protects operation during acceleration.)  3. Overload Reduce the load or increase invercapacity  4. Is V/F slope appropriate Check Code 05 V/F slope is approviit motor specification  5. Is start torque appropriate Adjust Code 07 torque boost to osteady friction but not over current when compared to load GD <sup>2</sup> 08 and Code 10 or increase invercapacity  7. The inverter is starting during motor free-run to 1  "OCPd" is indicated as the motor is deceleration. "OC" or "OCS" is indicated during deceleration.  "OC" or "OCS" is indicated during operation. (Over current)  1. Short circuit on U.V.W or grounding for motor  2. Instantaneously mechanical load on motor  3. Motor breaks down Repair motor  4. Inverter breaks down Please contact us  1. Is power voltage with the specification  2. Braking resistor not applied Apply Code 09 and Code 11 to le deceleration time or increase inverter on motor  3. Motor breaks down Repair motor  4. Inverter breaks down Please contact us  1. Is power voltage with the specification  3. Deceleration time too short, unable deceleration time or increase bratio  4. Is V/F slope appropriate Check Code 05 V/F slope is approvint motor specification  8. Reduce load 07 torque boost to osteady friction but not over current by apply Code 09 and Code 11 to le deceleration time too short, unable deceleration time or increase bratio  8. Deceleration time too short, unable deceleration time  9. Please contact us  1. Is power voltage with the specification  1. Is power voltage with the specification ime too short, unable deceleration time  1. Is power voltage with the specification ime too short, unable deceleration time too short, unable deceleration time too short, unable deceleration time too short, unable deceleration time too short, unable deceleration time too short, unable deceleration time too short, unable deceleration time too short, unable deceleration time too short, unable deceleration time too short, unable deceleration time too short, unable deceleration time too short, unable           |                   | 2.   |                                                                                                    | Banish circuit shorted or ground connection |
| operation during acceleration.)  3. Overload Reduce the load or increase invercapacity  4. Is V/F slope appropriate Check Code 05 V/F slope is approxite with motor specification  5. Is start torque appropriate Adjust Code 07 torque boost to o steady friction but not over currer Adjust Code 07 torque boost to o steady friction but not over currer Check Code 05 V/F slope is approxite Adjust Code 07 torque boost to o steady friction but not over currer Lengthen acceleration time by ap 08 and Code 10 or increase invercapacity  7. The inverter is starting during Refers to Code 28, change the variation of the code of the code of                     |                   |      |                                                                                                    |                                             |
| acceleration.)  4. Is V/F slope appropriate                                                                                                    |                   |      |                                                                                                    | Deduce the lead or increase inverter        |
| 4. Is V/F slope appropriate  4. Is V/F slope appropriate  Check Code 05 V/F slope is approvith motor specification  5. Is start torque appropriate  Adjust Code 07 torque boost to o steady friction but not over currer.  6. Is the acceleration time too short when compared to load GD²  The inverter is starting during motor free-run  COCPd" is indicated as the motor is deceleration. (Over current protects operation during deceleration).  COC" or "OCS" is indicated during operation. (Over current)  The inverter is starting during motor free-run  Deceleration time too short, unable to be loaded  The inverter is starting during motor free-run  Deceleration time too short, unable to be loaded  The inverter is starting during motor is deceleration time or increase invertication in time or increase invertication in time or increase invertication in time or increase invertication in motor  Instantaneously mechanical load or increase inverter on motor  Instantaneously mechanical load or increase inverter on motor  Instantaneously mech                     |                   | 3.   | Overload                                                                                                    |                                             |
| Solution   Solution                        | siciation.)       | 1    | lo V/E alana appropriato                                                                                                    |                                             |
| 5. Is start torque appropriate  Adjust Code 07 torque boost to o steady friction but not over currer  6. Is the acceleration time too short when compared to load GD <sup>2</sup> 7. The inverter is starting during motor free-run  CCPd" is indicated as the motor is decelerating. (Over current protects operation during deceleration).  CC" or "OCS" is indicated during operation. (Over current)  Short circuit on U.V.W or grounding for motor  1. Short circuit on U.V.W or grounding for motor  2. Instantaneously mechanical load on motor  3. Motor breaks down 4. Inverter breaks down  COU" is displayed during inverter operation  Capacity  Please contact us  1. Is power voltage with the specification  3. Deceleration time too short, unable to be loaded  PLU" is displayed during inverter  PLU" is displayed during inverter  Textude short circuit or grounding for motor  Apply braking resistor, increase bratio  Apply Code 09 and Code 11 to led deceleration time too short, unable to be loaded  Textude short circuit or grounding for motor  Apply braking resistor, increase bratio  Apply braking resistor, increase bratio  Apply Code 09 and Code 11 to led deceleration time  Textude short circuit or grounding for motor  Apply braking resistor, increase bratio  Apply Code 09 and Code 11 to led deceleration time  Textude short circuit or grounding for motor  Apply braking resistor, increase bratio  Apply Code 09 and Code 11 to led deceleration time  Textude short circuit or grounding for motor  Apply Code 09 and Code 11 to led deceleration time  Textude short circuit or grounding for motor  Apply Code 09 and Code 11 to led deceleration time  Textude short circuit or grounding for motor  Apply Code 09 and Code 11 to led deceleration time  Textude short circuit or grounding for motor  Apply Code 09 and Code 11 to led deceleration time  Textude short circuit or specification                                                                                                    |                   | 4.   | is v/r siope appropriate                                                                                                    |                                             |
| Steady friction but not over currer   Steady friction but not over currer   Lengthen acceleration time by ap 08 and Code 10 or increase invercapacity                                                                                                    |                   | 5    | le start torque approprieto                                                                                                    |                                             |
| 6. Is the acceleration time too short when compared to load GD <sup>2</sup> 7. The inverter is starting during motor free-run  "OCPd" is indicated as the motor is decelerating. (Over current protects operation during deceleration).  "OC" or "OCS" is indicated during operation. (Over current)  "OU" is displayed during inverter operation  "OU" is displayed during inverter  "PLU" is displayed during inverter  "PLU" is displayed during inverter                                                                                                    |                   | 5.   | is start torque appropriate                                                                                                    |                                             |
| when compared to load GD² 08 and Code 10 or increase invercapacity  7. The inverter is starting during motor free-run  "OCPd" is indicated as the motor is decelerating. (Over current protects operation during deceleration).  "OC" or "OCS" is indicated during operation. (Over current)  "OU" is displayed during inverter operation  "OU" is displayed during inverter operation  "PLU" is displayed during inverter  "PLU" is displayed during inverter                                                                                                    |                   | 6    | Is the acceleration time too short                                                                                                    |                                             |
| "OCPd" is indicated as the motor is decelerating. (Over current protects operation. (Over current)  "OU" is displayed during inverter operation  "OU" is displayed during inverter operation  "OU" is displayed during inverter operation  "PLU" is displayed during inverter operation inverter operation inverter operation of the following inverter operation inverter operation inverter operation inverter operation inverter operation inverter operation inverter operation inverter operation inverter operation inverter operation on motor inverter is starting during inverter operation inverter is starting during inverter is starting during inverter is starting during inverter is starting during inverter is starting during inverter is starting during inverter is starting during inverter is starting during inverter is starting during inverter is starting during inverter is starting during intered in time too short, unable and play is condition in the too short, unable is power voltage condition in the too short, unable is power voltage condition in the prove power voltage condition in the prove power voltage conditio                     |                   | 0.   |                                                                                                    |                                             |
| 7. The inverter is starting during motor free-run  "OCPd" is indicated as the motor is decelerating. (Over current protects operation during deceleration).  "OC" or "OCS" is indicated during operation. (Over current)  "OU" is displayed during inverter operation  "OU" is displayed during inverter  "PLU" is displayed during inverter  "PLU" is displayed during inverter  "PLU" is displayed during inverter  "PLU" is displayed during inverter  "PLU" is displayed during inverter  "PLU" is displayed during inverter  To peration  The inverter is starting during inverter is to Code 28, change the vation 1  Deceleration time too short, unable to 1  The inverter is starting during inverter is to 1  The inverter is starting during inverter is to 1  The inverter is starting during inverter is to 1  The inverter is starting during inverter is to 1  The inverter is to Code 28, change the vation 1  Apply Code 09 and Code 11 to le deceleration time or increase inverter increase inverter                      |                   |      | when compared to load GD                                                                                                    |                                             |
| "OCPd" is indicated as the motor is decelerating. (Over current protects operation during deceleration).  "OC" or "OCS" is indicated during operation. (Over current)  "OU" is displayed during inverter operation  "PLU" is displayed during inverter  "PLU" is displayed during inverter                                                                                                    |                   | 7    | The inverter is starting during                                                                                                    |                                             |
| "OCPd" is indicated as the motor is decelerating. (Over current protects operation during deceleration).  "OC" or "OCS" is indicated during operation. (Over current)  "OU" is displayed during inverter operation  "PLU" is displayed during inverter  "PLU" is displayed during inverter                                                                                                    |                   | ١,٠  |                                                                                                    | _                                           |
| as the motor is decelerating. (Over current protects operation during deceleration).  "OC" or "OCS" is indicated during operation. (Over current)  "OU" is displayed during inverter operation  "PLU" is displayed during inverter  "PLU" is displayed during inverter                                                                                                    | Pd" is indicated  | 1    |                                                                                                    |                                             |
| decelerating. (Over current protects operation during deceleration).  "OC" or "OCS" is indicated during operation. (Over current)  1. Short circuit on U.V.W or grounding for motor  2. Instantaneously mechanical load or increase inverter on motor  3. Motor breaks down 4. Inverter breaks down Please contact us  "OU" is displayed during inverter operation  2. Braking resistor not applied  3. Deceleration time too short, unable to be loaded  "PLU" is displayed during inverter  "PLU" is displayed during inverter  "PLU" is displayed during inverter  "PLU" is displayed during inverter  "PLU" is displayed during inverter  "PLU" is displayed during inverter  "PLU" is displayed during inverter  "PLU" is displayed during inverter  "PLU" is displayed during inverter  "PLU" is displayed during inverter  "PLU" is displayed during inverter  "PLU" is displayed during inverter                                                                                                    |                   |      |                                                                                                    |                                             |
| current protects operation during deceleration).  "OC" or "OCS" is indicated during operation. (Over current)  2. Instantaneously mechanical load on motor 3. Motor breaks down 4. Inverter breaks down Please contact us  "OU" is displayed during inverter operation  2. Braking resistor not applied  Braking resistor, increase bratio  3. Deceleration time too short, unable to be loaded  "PLU" is displayed during inverter  "PLU" is displayed during inverter  "PLU" is displayed during inverter  "PLU" is displayed during inverter  "PLU" is displayed during inverter  "PLU" is displayed during inverter  "PLU" is displayed during inverter  "PLU" is displayed during inverter  "PLU" is displayed during inverter  "PLU" is displayed during inverter  "PLU" is displayed during inverter                                                                                                    |                   |      | 10 00 104404                                                                                                    |                                             |
| operation during deceleration).  "OC" or "OCS" is indicated during operation. (Over current)  "OU" is displayed during inverter operation  "PLU" is displayed during inverter  "PLU" is displayed during inverter  "PLU" is displayed inverter  "PLU" is displayed inverter  "PLU" inverter breaks down  "Please contact us  "Reduce load or increase inverter  "Please contact us  "Reduce load or increase inverter  "Please contact us  "Reduce load or increase inverter  "Please contact us  "Please contact us  "Please contact                     |                   |      |                                                                                                    |                                             |
| deceleration   CC" or "OCS" is indicated during operation. (Over current)   1. Short circuit on U.V.W or grounding for motor   Short circuit or U.V.W or grounding for motor   Current   2. Instantaneously mechanical load on motor   Reduce load or increase inverter on motor   3. Motor breaks down   Repair motor   4. Inverter breaks down   Please contact us   Please contact us   Improve power voltage condition   Improve power voltage condition   Specification   Please contact us   Improve power voltage condition   Improve power voltage condition   Specification   Improve power voltage condition   Improve power voltage condition   Improve power voltage   Improve power voltage                       |                   |      |                                                                                                    |                                             |
| indicated during operation. (Over current)  2. Instantaneously mechanical load or increase inverter on motor  3. Motor breaks down 4. Inverter breaks down 4. Is power voltage with the during inverter operation  2. Braking resistor not applied  3. Deceleration time too short, unable to be loaded  4. Is power voltage with the specification  4. Inverter breaks down  5. Reduce load or increase inverter on motor  6. Repair motor  7. Improve power voltage condition specification  8. Improve power voltage condition and deceleration time  8. Improve power voltage condition deceleration time  9. Instantaneously mechanical load Reduce load or increase inverter on motor  9. Instantaneously mechanical load Reduce load or increase inverter on motor  9. Instantaneously mechanical load Reduce load or increase inverter on motor  9. Instantaneously mechanical load Reduce load or increase inverter on motor  9. Instantaneously mechanical load Reduce load or increase inverter on motor  9. Instantaneously mechanical load Reduce load or increase inverter on motor  9. Instantaneously mechanical load Reduce load or increase inverter on motor  9. Instantaneously mechanical load Reduce load or increase inverter on motor  9. Instantaneously mechanical load Reduce load or increase inverter on motor  9. Instantaneously mechanical load Reduce load or increase inverter on motor  9. Instantaneously mechanical load Reduce load or increase inverter on motor  9. Instantaneously mechanical load Reduce load or increase inverter on motor  9. Instantaneously mechanical load Reduce load or increase inverter on motor                                                                                                    |                   |      |                                                                                                    |                                             |
| operation. (Over current)  2. Instantaneously mechanical load not increase inverter on motor 3. Motor breaks down Please contact us  "OU" is displayed during inverter operation  2. Braking resistor not applied Apply braking resistor, increase bratio  3. Deceleration time too short, unable to be loaded  "PLU" is displayed during inverter  "PLU" is displayed during inverter  "PLU" is displayed during inverter  2. Instantaneously mechanical load Reduce load or increase inverter  Repair motor  Improve power voltage condition specification  Apply braking resistor, increase bratio  Apply Code 09 and Code 11 to led deceleration time  "PLU" is displayed during inverter  Improve power voltage condition specification                                                                                                    | " or "OCS" is     | 1.   | Short circuit on U.V.W or                                                                                                    | Exclude short circuit or grounding          |
| current)  on motor  Motor breaks down  Inverter breaks down  Please contact us  "OU" is displayed during inverter operation  Braking resistor not applied  Deceleration time too short, unable to be loaded  "PLU" is displayed during inverter  "PLU" is displayed during inverter  "PLU" is displayed during inverter  On motor  Repair motor  Repair motor  Repair motor  Applyase contact us  Improve power voltage condition and code 11 to le deceleration time  Apply Code 09 and Code 11 to le deceleration time  "PLU" is displayed during inverter  In prove power voltage condition specification                                                                                                    | cated during      |      | grounding for motor                                                                                                    |                                             |
| 3. Motor breaks down 4. Inverter breaks down Please contact us  "OU" is displayed during inverter operation  2. Braking resistor not applied pratio  3. Deceleration time too short, unable to be loaded during inverter  "PLU" is displayed during inverter  1. Is power voltage with the specification  2. Braking resistor not applied pratio  3. Deceleration time too short, unable deceleration time  "PLU" is displayed during inverter  3. Motor breaks down Please contact us  Improve power voltage condition  Apply Code 09 and Code 11 to le deceleration time  Improve power voltage condition specification                                                                                                    |                   | 2.   | Instantaneously mechanical load                                                                                                    | Reduce load or increase inverter capacity   |
| 4. Inverter breaks down  "OU" is displayed during inverter operation  2. Braking resistor not applied specification  3. Deceleration time too short, unable to be loaded during inverter  "PLU" is displayed during inverter  4. Inverter breaks down  Improve power voltage condition  Apply braking resistor, increase bratio  Apply Code 09 and Code 11 to le deceleration time  The prove power voltage condition specification  Improve power voltage condition specification                                                                                                    | ent)              |      | on motor                                                                                                    |                                             |
| "OU" is displayed during inverter operation  1. Is power voltage with the specification  2. Braking resistor not applied Apply braking resistor, increase bratio  3. Deceleration time too short, unable to be loaded deceleration time  "PLU" is displayed during inverter  1. Is power voltage with the specification Improve power voltage condition Improve power voltage condition specification                                                                                                    |                   | 3.   | Motor breaks down                                                                                                    | Repair motor                                |
| during inverter operation  2. Braking resistor not applied Apply braking resistor, increase bratio  3. Deceleration time too short, unable to be loaded Apply Code 09 and Code 11 to le deceleration time  "PLU" is displayed during inverter  1. Is power voltage with the specification Improve power voltage condition                                                                                                    |                   | 4.   | Inverter breaks down                                                                                                    | Please contact us                           |
| operation  2. Braking resistor not applied Apply braking resistor, increase bratio  3. Deceleration time too short, unable to be loaded deceleration time  "PLU" is displayed during inverter  2. Braking resistor not applied Apply braking resistor, increase bratio  Apply braking resistor, increase bration  Apply braking resistor, increase bration  In prove of the province of the province of the pr                     | " is displayed    | 1.   | Is power voltage with the                                                                                                    | Improve power voltage condition             |
| ratio  3. Deceleration time too short, unable to be loaded deceleration time  "PLU" is displayed during inverter  ratio  Apply Code 09 and Code 11 to le deceleration time  Improve power voltage condition                                                                                                    | ng inverter       |      |                                                                                                    |                                             |
| 3. Deceleration time too short, unable deceleration time  "PLU" is displayed during inverter  3. Deceleration time too short, unable deceleration time  4. Is power voltage with the specification  4. Is power voltage with the specification                                                                                                    | ation             | 2.   | Braking resistor not applied                                                                                                    | Apply braking resistor, increase braking    |
| to be loaded deceleration time  "PLU" is displayed during inverter  to be loaded deceleration time  Improve power voltage condition specification                                                                                                    |                   |      |                                                                                                    |                                             |
| "PLU" is displayed during inverter 1. Is power voltage with the specification Improve power voltage condition                                                                                                    |                   | 3.   |                                                                                                    |                                             |
| during inverter specification                                                                                                    |                   |      |                                                                                                    |                                             |
|                                                                                                    |                   | 1.   |                                                                                                    | Improve power voltage condition             |
| longration   O   Instantangeness manage allows   Object the country of the                                                                                                    |                   |      | •                                                                                                    |                                             |
|                                                                                                    | ration            | 2.   | Instantaneous power voltage                                                                                                    | Check the capacity of the power facilities  |
| failure                                                                                                    |                   |      |                                                                                                    |                                             |
|                                                                                                    |                   | 3.   |                                                                                                    | Check the capacity of the power facilities  |
| function has operated                                                                                                    |                   |      |                                                                                                    |                                             |
|                                                                                                    |                   |      |                                                                                                    | Reduce load or increase inverter capacity   |
|                                                                                                    |                   | 2.   |                                                                                                    | Apply Code 06 to re-set motor rated current |
| operation appropriate                                                                                                    |                   |      |                                                                                                    |                                             |
|                                                                                                    |                   | 1.   |                                                                                                    | Change cooling fan and clean dirt           |
| during inverter working                                                                                                    |                   | _    | •                                                                                                    |                                             |
|                                                                                                    |                   |      |                                                                                                    | Improve ambient temperature condition       |
|                                                                                                    |                   |      |                                                                                                    | Check the capacity of the power facilities  |
| Itho output froquency IO. I le these leases went an entermal. I Object to the effect of the second of the second o                     |                   | 2    | Is there loosen part on external                                                                                                    | Check external control terminal             |
| the output frequency displayed "0"  2. Is there loosen part on external control terminal control terminal                                                                                                    |                   | ے.   |                                                                                                    |                                             |

# 9. Maintenance and Inspection

Maintenance and inspection must be taken under power off.

Cautions on maintenance and inspection:

- (1) Capacitor is charged at high voltage for a while after turning off the power. (Accordingly, start the inspection work at least 5 minutes after turning off the power)
- (2) Do the work with operator.

## Inspection items:

- (1) Please check the following items
  - A. Motor runs as expected.
  - B. Avoid installing on circumstances like acid, alkaloid.
  - C. No trouble is recognized in the cooling system and irregular vibration or noise.
  - D. No parts is overheated or burned.
- (2) Periodic inspection

| Interval       | Inspection item                                         |
|----------------|---------------------------------------------------------|
| Every 6 months | <ol> <li>Terminal plates and mounting bolts.</li> </ol> |
|                | 2. Corrosion and breaks in the terminal clips for       |
|                | the wiring.                                             |
|                | <ol><li>Condition for the connector fixing.</li></ol>   |
| Once a year    | 1. Use clean, dry air to remove dust buildup from       |
| -              | the guards, the stack and the cooling fan.              |
|                | 2. Check for parts burns or damage and make             |
|                | any exchanges necessary.                                |

# 10. STANDARD SPECIFICATION

A. 200Vseries 1 phase

| A. 200 V3CHC3 1                    | priase                                   |                                                                                                    |                                                                   |                     |                      |  |  |  |
|------------------------------------|------------------------------------------|----------------------------------------------------------------------------------------------------|-------------------------------------------------------------------|---------------------|----------------------|--|--|--|
| Motor rating (KW)                  | 0.375*                                   | 0.75                                                                                                    | 0.75*                                                             | 1.5                 | 1.5 *                |  |  |  |
| Model CT2001                       | ES-A37                                   | ES-A75                                                                                                    | ESe-A75                                                           | ES-1A5              | ESe-1A5              |  |  |  |
| Rated current (A)                  | 2.4                                      | 4.2                                                                                                    | 4.2                                                               | 6.2                 | 6.2                  |  |  |  |
| Rated capacity (KVA)               | 0.96                                     | 1.8                                                                                                    | 1.8                                                               | 2.9                 | 2.9                  |  |  |  |
| Power supply                       | 1 <i>ψ</i> 200~23                        | 30V ±10% 50HZ                                                                                                    | Z±5% or 1 <i>ψ</i> 200                                            | 0~230V ±10%         | 60HZ±5%              |  |  |  |
| Output voltage                     |                                          | 3 (                                                                                                    | 200V · 220V · 2                                                   | 30V                 |                      |  |  |  |
| Control method                     | Sine P.W.M. Cont                         | rol                                                                                                    |                                                                   |                     |                      |  |  |  |
| Frequency accuracy                 | Digital setting: ±0.                     | .1% Analog s                                                                                                    | etting: ±0.5% (35°C                                               | C)                  |                      |  |  |  |
| Frequency resolution               | Digital setting: 0.5 Analog setting: (se |                                                                                                    |                                                                   | 0Hz→0.1Hz           |                      |  |  |  |
| Frequency range                    | 0.5~240HZ (Initi                         |                                                                                                    |                                                                   |                     |                      |  |  |  |
| V/F ratio                          | 10 patterns, or any                      | y V/F patterns                                                                                                    |                                                                   |                     |                      |  |  |  |
| Torque compensation                | $0\sim15.0\%$ voltage                    | e compensation, a                                                                                                    | utomatic voltage co                                               | mpensation          |                      |  |  |  |
| Acceleration/<br>Deceleration time | 0.1~6000 sec (li                         | near, two-step set                                                                                                    | ting)                                                             |                     |                      |  |  |  |
| Motor Braking                      | No DB Transistor                         |                                                                                                    |                                                                   |                     |                      |  |  |  |
| DC Braking                         | DC Injection Braki                       | ing (Setting mode                                                                                                    | , torque, time, activ                                             | re frequency)       |                      |  |  |  |
| Standard feature                   | 8-step speed setti                       | ng, frequency indic                                                                                                    | er/lower frequency<br>cated output (DC0~<br>rent limit, data lock | ~10V), operation    | direction setting,   |  |  |  |
| Relay Output                       | Arrival with timer,                      | failure, stop, accel                                                                                                    | eration, frequency                                                | equal, deceleration | on, over frequency   |  |  |  |
| Frequency setting                  | Digital setting by k                     | eypad, or external                                                                                                    | analog signal (DC                                                 | 0~10V · DC4~        | 20mA)                |  |  |  |
| Display                            | 7-segment LED di<br>Temperature of P     |                                                                                                    | current, voltage, se                                              | etting value, funct | ion, failure status, |  |  |  |
| Protection                         | current stall, instal                    | Low voltage, over voltage, instantaneous power failure, over voltage stall, overload, over current stall, instantaneous over current, acceleration over current, deceleration over current, over heat. |                                                                   |                     |                      |  |  |  |
| Overload capacity                  | 150% for 1 min, a                        | nti-time limit functi                                                                                                    | on, adjustable ( 25                                               | ~100%)              |                      |  |  |  |
| Altitude                           | Altitude 1,000m or                       | r lower, keep from                                                                                                    | corrosive gasses, I                                               | iquid and dust      |                      |  |  |  |
| Ambient Temperature                | -10°C ~50°C (Nor                         | n-condensing and                                                                                                    | not frozen)                                                       |                     |                      |  |  |  |
| Storage Temperature                | -20°C ~60°C                              |                                                                                                    |                                                                   |                     |                      |  |  |  |
| Humidity                           | Relative between                         | 45% to 90% (No co                                                                                                    | ondensing)                                                        |                     |                      |  |  |  |
| Cooling system                     | Forced air-cooling                       |                                                                                                    |                                                                   |                     |                      |  |  |  |
| Weight (Kgs)                       | 1.6*                                     | 1.6                                                                                                    | 1.6*                                                              | 2.5                 | 2.5*                 |  |  |  |

Note 1: Braking resistor specification refer to page 6 \*: Under development

# B. 200Vseries 3 phase

| D. 200 V361163 3                   | oriasc     |                                                                                                    |              |                                              |               |                 |              |            |          |
|------------------------------------|------------|----------------------------------------------------------------------------------------------------|--------------|----------------------------------------------|---------------|-----------------|--------------|------------|----------|
| Motor rating (KW)                  | 0.375*     | 0.75                                                                                                    | 0.75*        | 1.5                                          | 1.5*          | 2.2             | 2.2*         | 3.7        | 3.7*     |
| Model CT2002                       | ES-A37     | ES-A75                                                                                                    | ESe-A75      | ES-1A5                                       | ESe-1A5       | ES-2A2          | ESe-2A2      | ES-3A7     | ESe-3A7  |
| Rated current (A)                  | 2.4        | 4.2                                                                                                    | 4.2          | 7.4                                          | 7.4           | 11.1            | 11.1         | 18         | 18       |
| Rated capacity (KVA)               | 0.96       | 1.8                                                                                                    | 1.8          | 2.9                                          | 2.9           | 4.4             | 4.4          | 7.1        | 7.1      |
| Power supply                       | 3          | <i>φ</i> 200~230                                                                                                    | V ±10%       | 50HZ <u>+</u> 5%                             | or 3          | <i>φ</i> 200~23 | 0V ±10%      | 60HZ±5     | %        |
| Output voltage                     |            |                                                                                                    |              | 3 ∮ 200                                      | V · 220V ·    | 230V            |              |            |          |
| Control method                     | Sine P.W   | .M. Contro                                                                                                    | I            |                                              |               |                 |              |            |          |
| Frequency accuracy                 | Digital se | tting: ±0.19                                                                                                    | % An         | alog setting                                 | : ±0.5% (3    | 5°C)            |              |            |          |
| Frequency resolution               | Digital se | tting: 0.5~                                                                                                    | 100Hz→0.     | 01Hz                                         | 100Hz∼        | 240Hz→0         | .1Hz         |            |          |
|                                    | Analog se  | etting: (sett                                                                                                    | ing value/1  | 000)Hz                                       |               |                 |              |            |          |
| Frequency range                    | 0.5~240    | HZ (Initial                                                                                                    | frequency    | 0.5∼30Hz                                     | )             |                 |              |            |          |
| V/F ratio                          | 10 patteri | ns, or any \                                                                                                    | //F pattern  | s                                            |               |                 |              |            |          |
| Torque compensation                | 0~15.0%    | ovoltage o                                                                                                    | compensati   | on, automa                                   | tic voltage   | compensa        | ation        |            |          |
| Acceleration/<br>Deceleration time | 0.1~600    | 0 sec (line                                                                                                    | ear, two-ste | p setting)                                   |               |                 |              |            |          |
| Motor Braking                      | DB Trans   | sistor built-i                                                                                                    | n, connect   | braking res                                  | sistor to rea | ch 100% r       | egeneratio   | n braking  | (Note 2) |
| DC Braking                         | DC Inject  | ion Braking                                                                                                    | g (Setting   | mode, torq                                   | ue, time, ac  | tive freque     | ency)        |            |          |
| Standard feature                   | 8-step sp  | eed setting                                                                                                    | , frequenc   | l, upper/low<br>y indicated<br>je/current li | output (DC    | o∼10V), o       | peration d   | irection s | etting,  |
| Relay Output                       | Arrival wi | th timer, fai                                                                                                    | ilure, stop, | acceleratio                                  | n, frequenc   | y equal, d      | eceleration  | , over fre | quency   |
| Frequency setting                  | Digital se | tting by key                                                                                                    | /pad, or ex  | ternal anal                                  | og signal (   | DC0~10V         | ′ · DC4∼2    | 0mA)       |          |
| Display                            |            | nt LED disp<br>ture of PIM                                                                                                    |              | ency, curre                                  | nt, voltage,  | setting va      | lue, functio | n, failure | status,  |
| Protection                         | current st | Low voltage, over voltage, instantaneous power failure, over voltage stall, overload, over current stall, instantaneous over current, acceleration over current, deceleration over current, over heat. |              |                                              |               |                 |              |            |          |
| Overload capacity                  | 150% for   | 1 min, anti                                                                                                    | -time limit  | function, ac                                 | ljustable (2  | 25~100%         | )            |            |          |
| Altitude                           | Altitude 1 | ,000m or lo                                                                                                    | ower, keep   | from corro                                   | sive gasses   | s, liquid an    | d dust       |            |          |
| Ambient Temperature                | -10°C ~5   | 0°C (Non-c                                                                                                    | condensing   | and not fro                                  | ozen)         |                 |              |            |          |
| Storage Temperature                | -20°C ~6   | 0℃                                                                                                    |              |                                              |               |                 |              |            |          |
| Humidity                           | Relative b | oetween 45                                                                                                    | 5% to 90%    | (No conder                                   | ising)        |                 |              |            |          |
| Cooling system                     | Forced ai  | ir-cooling                                                                                                    |              |                                              |               |                 |              |            |          |
| Weight (Kg)                        | 1.6        | 1.6                                                                                                    | 1.6          | 1.6                                          | 1.6           | 2.5             | 2.5          | 2.5        | 2.5      |
| Note 2: Proking register           |            |                                                                                                    |              |                                              |               | •               |              |            |          |

Note 2: Braking resistor specification refer to page 6 \*: Under development

# C. 400Vseries 3 phase

| O. 400 V 36 He 3 3                 | priasc                       |                                                                                                    |               |                |                    |                                                |               |             |
|------------------------------------|------------------------------|----------------------------------------------------------------------------------------------------|---------------|----------------|--------------------|------------------------------------------------|---------------|-------------|
| Motor rating (KW)                  | 0.75                         | 0.75                                                                                                    | 1.5           | 1.5            | 2.2                | 2.2                                            | 3.7           | 3.7*        |
| Model CT2004                       | ES-A75                       | ESe-A75                                                                                                    | ES-1A5        | ESe-1A5        | ES-2A2             | ESe-2A2                                        | ES-3A7        | ESe-3A7     |
| Rated current (A)                  | 2.2                          | 2.2                                                                                                    | 4.0           | 4.0            | 6.2                | 6.2                                            | 9             | 9           |
| Rated capacity (KVA)               | 1.7                          | 1.7                                                                                                    | 3.2           | 3.2            | 4.9                | 4.9                                            | 7.1           | 7.1         |
| Power supply                       |                              | 3 <i>∲</i> 380~460                                                                                                    | V±10% 50      | OHZ±5% or      | $3\phi380$ V       | ′-460V <u>±</u> 10%                            | 60HZ±5%       | 6           |
| Output voltage                     |                              |                                                                                                    | 3∮ 380        | V · 400V ·     | 415V · 440         | V · 460V                                       |               |             |
| Control method                     | Sine P.W.N                   | Л. Control                                                                                                    |               |                |                    |                                                |               |             |
| Frequency accuracy                 | Digital setti                | ng: ±0.1%                                                                                                    | Analog        | setting: ±0    | .5% (35℃)          |                                                |               |             |
| Frequency resolution               | Digital setti                | ng: 0.5~10                                                                                                    | 0Hz→0.01F     | lz 10          | 0Hz~240H           | lz→0.1Hz                                       |               |             |
|                                    | Analog sett                  | ting: (setting                                                                                                    | value/1000    | ))Hz           |                    |                                                |               |             |
| Frequency range                    | 0.5~240H                     | Z (Initial fre                                                                                                    | quency 0.5    | ~30Hz)         |                    |                                                |               |             |
| V/F ratio                          | 10 pattern,                  | or any V/F <sub>I</sub>                                                                                                    | oattern       |                |                    |                                                |               |             |
| Torque compensation                | 0~15.0%                      | voltage con                                                                                                    | pensation,    | automatic v    | oltage com         | pensation                                      |               |             |
| Acceleration/<br>Deceleration time | 0.1~6000                     | sec (linear                                                                                                    | two-step se   | etting)        |                    |                                                |               |             |
| Motor Braking                      | DB built-in,                 | connect ex                                                                                                    | tra braking ı | resistor to re | each 100% l        | braking (Not                                   | te 3)         |             |
| DC Braking                         | DC Injectio                  | n Braking (                                                                                                    | Setting mod   | de, torque, ti | me, active         | frequency)                                     |               |             |
| Standard feature                   | 8-step spee                  | ed setting, fr                                                                                                    | equency inc   | dicated outp   | ut (DC0~1          | nit setting, ju<br>0V), operati<br>MI (with CT | on direction  | setting,    |
| Relay Output                       |                              | •                                                                                                    |               |                |                    | ual, decelera                                  |               | •           |
| Frequency setting                  | Digital setti<br>setting kno |                                                                                                    | d, or extern  | al analog si   | gnal (DC0          | ~10V , DC4                                     | 4~20mA)       | , frequency |
| Display                            |                              | LED display                                                                                                    |               | y, current, v  | oltage, setti      | ng value, fu                                   | nction, failu | re status,  |
| Protection                         | current stal                 | Low voltage, over voltage, instantaneous power failure, over voltage stall, overload, over current stall, instantaneous over current, acceleration over current, deceleration over current, over heat. |               |                |                    |                                                |               |             |
| Overload capacity                  | 150% for 1                   | min, anti-tir                                                                                                    | ne limit fund | ction, adjusta | able ( 25 $\sim$ 1 | 100% )                                         |               |             |
| Altitude                           | Altitude 1,0                 | 00m or lowe                                                                                                    | er, keep fror | m corrosive    | gasses, liqu       | uid and dust                                   |               |             |
| Ambient Temperature                | -10°C ~50°                   | C (Non-cor                                                                                                    | densing an    | d not frozen   | )                  |                                                |               |             |
| Storage Temperature                | -20°C ~60°                   | С                                                                                                    |               |                |                    |                                                |               |             |
| Humidity                           | Relative be                  | tween 45%                                                                                                    | to 90% (No    | condensing     | )                  |                                                |               |             |
| Cooling system                     | Forced air-                  |                                                                                                    | ,             |                |                    |                                                |               |             |
| Weight (Kg)                        | 1.6                          | 1.6                                                                                                    | 1.6           | 1.6            | 2.5                | 2.5                                            | 2.5           | 2.5         |
| Note 3: Braking resistor           |                              |                                                                                                    |               |                |                    | •                                              |               | •           |

Note 3: Braking resistor specification refer to page 5 \*: Under development

# 11. Function Code Table

| NO       | Function                                 | Detail of Data                                                                                                    | Initial factory setting | MODBUS<br>Address |
|----------|------------------------------------------|----------------------------------------------------------------------------------------------------|-------------------------|-------------------|
| 0        | Set frequency                            | 0~240Hz                                                                                                    | 10                      | 128               |
| 1        | Frequency setting procedure              | 0: Operation panel Cd00 1: External IN2 (0-10V) 2: External IN1 (4-20mA) 3: External IN2 (0-10V) hysteresis 4: External IN1 (4-20mA) hysteresis 5: Keypad VR 6: Multi-steps control                                                                                                    | 5                       | 129               |
| 2        | Select monitor display data              | 0: Frequency (HZ) 1: Current (I) 2: RPM 3: DC Voltage (d) 4: Output AC Voltage (V) 5: External I/O status (E) 6: Temperature of PIM module (b) 7: MCK operation frequency feedback 8: Current step of multi-step function 9: Current time of multi-step function (min) 10: Motor vibration | 0                       | 130               |
| 3        | Torque mode                              | 0: Without auto boost 1: Auto boost                                                                                                    | 0                       | 131               |
| 4        | Operation command                        | 0: Operation panel 1 3: 2 wire Operation 2<br>1: 2 wire Operation 1 4: 3 wire Operation 1<br>2: Operation panel 2 5: 3 wire Operation 2                                                                                                    | 0                       | 132               |
| 5        | V/F pattern                              | 1-10 fixed Modes 11: Set by Cd57, Cd58 12: V/F 1.5 power curve 13: V/F 1.7 power curve 14: V/F square curve                                                                                                    | 2                       | 133               |
| 6        | Motor rated current                      | 25~100%                                                                                                    | 100                     | 134               |
| 7        | Torque boost                             | 0.0~15.0%                                                                                                    | 2                       | 135               |
| 8        | 1 <sup>st</sup> acceleration time        | 0.1~6000 (S/50HZ)                                                                                                    | 5                       | 136               |
| 9        | 1 <sup>st</sup> deceleration time        | 0.1~6000 (S/50HZ)                                                                                                    | 5                       | 137               |
| 10       | 2 <sup>nd</sup> acceleration time        | 0.1~6000 (S/50HZ)                                                                                                    | 10                      | 138               |
| 11       | 2 <sup>nd</sup> deceleration time        | 0.1~6000 (S/50HZ)                                                                                                    | 10                      | 139               |
| 12       | No.2 frequency                           | HZ                                                                                                    | 20                      | 140               |
| 13<br>14 | No.3 frequency                           | HZ<br>HZ                                                                                                    | 30<br>40                | 141<br>142        |
| 15       | No.4 frequency  Jogging frequency        | 0.5HZ~30HZ                                                                                                    | 5                       | 143               |
| 16       | Start frequency                          | 0.5HZ~60HZ                                                                                                    | 1                       | 144               |
| 17       | Upper limit frequency                    | 10~240HZ                                                                                                    | 60                      | 145               |
| 18       | Lower limit frequency                    | 0.5~100HZ                                                                                                    | 0                       | 146               |
| 19       | Jogging acceleration / deceleration time | 0.1~10 (S/50HZ)                                                                                                    | 1                       | 147               |
| 20       | Jump frequency 1                         | HZ                                                                                                    | 0                       | 148               |
| 21       | Jump frequency 2                         | HZ                                                                                                    | 0                       | 149               |
| 22       | Jump frequency width                     | 0~6HZ                                                                                                    | 0                       | 150               |
| 23       | Braking mode                             | 0: de-active 1: Active when stop 2: Active when start 3: Active both stop and start                                                                                                    | 0                       | 151               |
| 24       | DC braking frequency                     | 1~60HZ                                                                                                    | 1 -                     | 152               |
| 25       | DC braking voltage                       | 0~15                                                                                                    | 5                       | 153               |

|          | Function                                                                    | Detail of Data                                                                                                    | Initial factory setting | MODBUS<br>Address |
|----------|-----------------------------------------------------------------------------|----------------------------------------------------------------------------------------------------|-------------------------|-------------------|
| 26       | DC braking time                                                             | 1~60S                                                                                                    | 1                       | 154               |
| 27       | Operation direction setting                                                 | 0: Both forward and reverse, stop before changing direction 1: Both forward and reverse, no stop required 2:Forward only 3: Reverse only | 0                       | 155               |
| 28       | Restart in instantaneous                                                    | 0: Without / Without                                                                                                    | 0                       | 156               |
| 20       |                                                                             | 1: Without / Without 2: Without / With 3: With / With                                                                                    | U                       | 130               |
| 29       | Time                                                                        | 1~9000(sec)                                                                                                    | 5                       | 157               |
| 30       | "Stop" function at panel key<br>under the operation of<br>external sequence | 0: Impossible<br>1: Possible                                                                                                    | 1                       | 158               |
| 31       | Initialize data                                                             | 0: No change<br>1: Data at the time of shipment                                                                                          | 0                       | 159               |
| 32       | DI1 External terminal setting                                               | 0: No motion                                                                                                    | 1                       | 160               |
| 33       | DI2 External terminal setting                                               | 1: 2DF 5: 2DC 9: anlog switch                                                                                                    | 2                       | 161               |
| 34       | DI31 External terminal setting                                              | 2: 3DF 6: JOG 10: PID disable 3: 5DF 7: MBS 11: PID inverting                                                                            | 3                       | 162               |
| 35       | DI4 External terminal setting                                               | 4: 2AC 8: RST                                                                                                    | 4                       | 163               |
| 36       | Memory clear for fault annunciation                                         | 1: Memory clear                                                                                                    | 0                       | 164               |
| 37       | Frequency gain setting                                                      | 20~200%                                                                                                    | 100                     | 165               |
| 38       | Analog output calibrate                                                     | 90~110%                                                                                                    | 100                     | 166               |
| 39       | Frequency command bias                                                      | 0~250                                                                                                    | 125                     | 167               |
| 40       | No.5 Frequency                                                              | HZ                                                                                                    | 45                      | 168               |
| 41       | No.6 Frequency                                                              | HZ                                                                                                    | 50                      | 169               |
| 42       | No.7 Frequency                                                              | HZ                                                                                                    | 55                      | 170               |
| 43       | No.8 Frequency                                                              | HZ                                                                                                    | 60                      | 171               |
| 44       | Stop mode                                                                   | Decelerate stop     Free run stop     Free run stop after deceleration time is reached                                                   | 0                       | 172               |
| 45       | Detect frequency level                                                      | 0.5~240HZ                                                                                                    | 0.5                     | 173               |
| 46       | Speed multiplier                                                            | 0.01~500                                                                                                    | 1                       | 174               |
| 47       | Relay 1 output select                                                       | 0-7                                                                                                    | 1                       | 175               |
| 48       | Detec current level                                                         | 40~150%                                                                                                    | 100                     | 176               |
| 49<br>50 | Lock data                                                                   | 0: Data change capable 1: Data change not capable                                                                                        | 0<br>X                  | 177               |
| 51       | Software version  Motor rated voltage                                       | Read only<br>10-450<br>200V Series = 1<br>380V Series = 1.73<br>400V Series = 2                                                          | 220                     | 179               |
| 52       | Auto voltage compensation                                                   | 0.5%~15.0%                                                                                                    | 50                      | 180               |
| 53       | Motor slip differential boost                                               | 0.0~10.0%                                                                                                    | 0                       | 181               |
| 54       | External analog output select                                               | Display output frequency     Display output current                                                                                      | 0                       | 182               |
| 55       | External analog input select                                                | 0: 0~10V normal pattern<br>1: 10~0V reverse pattern                                                                                      | 0                       | 183               |
| 56       | Current stall preventive                                                    | 10~200%                                                                                                    | 150                     | 184               |
| 57       | Max. Frequency FH setting                                                   | 10~240HZ (FH)                                                                                                    | 60                      | 185               |

| NO | Function                                                   | Detail of Data                                                                           | Initial factory setting | MODBUS<br>Address |
|----|------------------------------------------------------------|------------------------------------------------------------------------------------------|-------------------------|-------------------|
| 58 | Motor rated frequency Fb                                   | 10~240HZ (Fb)<br>FH≧ Fb                                                                  | 60                      | 186               |
| 59 | Stagnancy of current detected                              | 2~10%                                                                                    | 2                       | 187               |
| 60 | V/F Frequency FC                                           | 0.5~240HZ                                                                                | 20                      | 188               |
| 61 | P.W.M. Frequency 1                                         | 0: P.W.M. Frequency set by Cd62 1: 4KHZ 2: 5KHZ 3: 6KHZ 4: 7KHZ 5: 8KHZ 6: 9KHZ 7: 10KHZ | 2                       | 189               |
| 62 | P.W.M. Frequency 2                                         | 15~160                                                                                   | 30                      | 190               |
| 63 | Start frequency of auto voltage compensation               | 3.0~20.0HZ                                                                               | 10                      | 191               |
| 64 | Dynamic braking mode                                       | 0~1                                                                                      | 1                       | 192               |
| 65 | Instant initial field time                                 | 1~7                                                                                      | 1                       | 193               |
| 66 | Digital filter function                                    | 1~6                                                                                      | 5                       | 194               |
| 67 | Power source positioning accuracy calibration              | 0~30                                                                                     | 0                       | 195               |
| 68 | Motor vibration compensation                               | 100~500                                                                                  | 200                     | 196               |
| 69 | Motor speed search time                                    | 0~15                                                                                     | 15                      | 197               |
| 70 | Dynamic braking active level                               | 120~140%                                                                                 | 130                     | 198               |
| 71 | Over Voltage prevention function active point              | 130~150%                                                                                 | 140                     | 199               |
| 79 | Auto record when power off                                 | 0: unuse<br>1: use                                                                       | 1                       | 207               |
| 80 | Modbus protocol data frame and Communications mode setting |                                                                                          | 0                       | 208               |
| 81 | RS485 Communication ID Setting                             | 1~240                                                                                    | 240                     | 209               |
| 82 | RS485 Baud rate                                            | 0: 2400 bps<br>1: 4800 bps<br>2: 9600 bps<br>3: 19200 bps                                | 2                       | 210               |
| 83 | Series communication response time.                        | 5~15                                                                                     | 5                       | 211               |
| 90 | Series communication Parameter store eeprom                | Cd90=0 unstore<br>Cd90=1 store one data and reset 0                                      | 0                       | 218               |

| NO           | Function                                                                   |           | Detail of D                    | )ata                          | Initial<br>factory<br>setting | MODBUS<br>Address |
|--------------|----------------------------------------------------------------------------|-----------|--------------------------------|-------------------------------|-------------------------------|-------------------|
| CE00         | Fault annunciation (The last)                                              |           |                                |                               | None                          | 228               |
| CE01         | Fault annunciation (Before the last)                                       |           |                                |                               | None                          | 229               |
| CE02         | Fault annunciation (The 2 <sup>nd</sup> before the last)                   |           |                                |                               | None                          | 230               |
| CE03         | Fault annunciation (The 3 <sup>rd</sup> before the last)                   |           |                                |                               | None                          | 231               |
| CE04         | Input code                                                                 |           |                                |                               | 0                             | 232               |
| CE05         | 1 <sup>st</sup> step speed setting                                         | 0~240     |                                |                               | 0                             | 233               |
| CE06         | 2 <sup>nd</sup> step speed setting                                         | 0~240     |                                |                               | 0                             | 234               |
| CE07         | 3 <sup>rd</sup> step speed setting                                         | 0~240     |                                |                               | 0                             | 235               |
| CE08         | 4 <sup>th</sup> step speed setting                                         | 0~240     |                                |                               | 0                             | 236               |
| CE09         | 5 <sup>th</sup> step speed setting                                         | 0~240     |                                |                               | 0                             | 237               |
| CE10         | 6 <sup>th</sup> step speed setting                                         | 0~240     |                                |                               | 0                             | 238               |
| CE11         | 7 <sup>th</sup> step speed setting                                         | 0~240     |                                |                               | 0                             | 239               |
| CE12         | 8 <sup>th</sup> step speed setting                                         | 0~240     |                                |                               | 0                             | 240               |
| CE13         | 9 <sup>th</sup> step speed setting                                         | 0~240     |                                |                               | 0                             | 241               |
| CE14         | 10 <sup>th</sup> step speed setting                                        | 0~240     |                                |                               | 0                             | 242               |
| CE15         | 11 <sup>th</sup> step speed setting                                        | 0~240     |                                |                               | 0                             | 243               |
| CE16         | 12 <sup>th</sup> step speed setting                                        | 0~240     |                                |                               | 0                             | 244               |
| CE17         | 13 <sup>th</sup> step speed setting                                        | 0~240     |                                |                               | 0                             | 245               |
| CE18         | 14 <sup>th</sup> step speed setting                                        | 0~240     |                                |                               | 0                             | 246               |
| CE19<br>CE20 | 15 <sup>th</sup> step speed setting<br>16 <sup>th</sup> step speed setting | 0~240     |                                |                               | 0                             | 247<br>248        |
| CE21         | 1 <sup>st</sup> step time setting                                          | 0~240     |                                |                               | 0                             | 249               |
| CE22         | 2 <sup>nd</sup> step time setting                                          | 0~100     |                                |                               | 0                             | 250               |
| CE23         | 3 <sup>rd</sup> step time setting                                          | 0~100     |                                |                               | 0                             | 251               |
| CE24         | 4 <sup>th</sup> step time setting                                          | 0~100     |                                |                               | 0                             | 252               |
| CE25         | 5 <sup>th</sup> step time setting                                          | 0~100     |                                |                               | 0                             | 253               |
| CE26         | 6 <sup>th</sup> step time setting                                          | 0~100     |                                |                               | 0                             | 254               |
| CE27         | 7 <sup>th</sup> step time setting                                          | 0~100     |                                |                               | 0                             | 255               |
| CE28         | 8 <sup>th</sup> step time setting                                          | 0~100     |                                |                               | 0                             | 256               |
| CE29         | 9 <sup>th</sup> step time setting                                          | 0~100     |                                |                               | 0                             | 257               |
| CE30         | 10 <sup>th</sup> step time setting                                         | 0~100     |                                |                               | 0                             | 258               |
| CE31         | 11 <sup>th</sup> step time etting                                          | 0~100     |                                |                               | 0                             | 259               |
| CE32         | 12 <sup>th</sup> step time setting                                         | 0~100     |                                |                               | 0                             | 260               |
| CE33         | 13 <sup>th</sup> step time setting                                         | 0~100     |                                |                               | 0                             | 261               |
| CE34         | 14 <sup>th</sup> step time setting                                         | 0~100     |                                |                               | 0                             | 262               |
| CE35         | 15 <sup>th</sup> step time setting                                         | 0~100     |                                |                               | 0                             | 263               |
| CE36         | 16 <sup>th</sup> step time setting                                         | 0~100     |                                |                               | 0                             | 264               |
| CE47         | Multi-step function mode selection                                         | 0~1       |                                |                               | 0                             | 275               |
| CE48         | Multi-step function reset                                                  | 0~1       |                                |                               | 0                             | 276               |
| CE49         | Multi-step function continuous operation selection                         | 0~2       |                                |                               | 0                             | 277               |
| CE52         | Multi-step function time error adjust                                      | 1~2       |                                |                               | 1                             | 280               |
| CE53         | All Files Restore                                                          | 0~1       |                                |                               | 0                             | 281               |
| CE54         | File copy                                                                  | 0~2       |                                |                               | 0                             | 282               |
| CE61         | PI control<br>Target value/feedback terminal<br>select                     | Set 0 1 2 | Target<br>CD00<br>CD00<br>CE67 | Feedback<br>IN1<br>IN2<br>IN1 | 0                             | 288               |

|      |                                     | 3      | CE67       | IN2 |     |     |
|------|-------------------------------------|--------|------------|-----|-----|-----|
|      |                                     | 4      | IN1        | IN2 |     |     |
|      |                                     | 5      | IN2        | IN1 |     |     |
| CE62 | P gain                              | 0~10.0 | )          |     | 0   | 289 |
| CE63 | I gain                              | 0.2~10 | 000.0 sec. |     | 1   | 290 |
| CE64 | Reserved                            |        |            |     |     | 291 |
| CE65 | Output limit                        | 0~100  | .0 %       |     | 100 | 292 |
| CE66 | PID output limit                    |        |            |     |     | 293 |
| CE67 | PI target value Setting             | 0~100  | .0 %       |     | 100 | 294 |
| CE68 | PID delay time                      | 0~10   |            |     | 0   | 295 |
| CE69 | PID offset adjust                   | 0~200  |            |     | 100 | 296 |
| CE70 | PID output gain                     | 0~25   |            |     | 1   | 297 |
| CE74 | P control status selection          | 0~1    |            |     | 0   | 301 |
| CE77 | PID delay status selection          | 0~1    |            |     | 0   | 302 |
| CE78 | PID output characteristic selection | 0~1    |            |     | 1   | 303 |
| CE79 | PID status selection                | 0~4    |            |     | 0   | 304 |
| CE80 | PID target acceleration time        | 0~25.5 | 5          |     | 0   | 305 |

12. Modbus Address of Display Data

| Description                                | Notes                                                                                                    | Range    | Unit   | MODBUS<br>Address |
|--------------------------------------------|----------------------------------------------------------------------------------------------------|----------|--------|-------------------|
| Operation frequency                        |                                                                                                    | 0~24000  | 0.01HZ | 328               |
| Current feedback                           |                                                                                                    | 0~9999   | 0.1A   | 329               |
| Operation command                          |                                                                                                    | 0~24000  | 0.01HZ | 330               |
| DC voltage                                 |                                                                                                    | 0~9999   | 0.1V   | 331               |
| Output voltage                             | Vac=Output voltage / $\sqrt{2}$                                                                                     | 0~9999   | 0.1    | 332               |
| External terminal mode                     |                                                                                                    | 0~255    |        | 333               |
| Module Temperature                         |                                                                                                    | 112~1130 | 0.1℃   | 334               |
| Operation status                           | Bit2: 0=Stop, 1=RUN<br>Bit14: 0=FR, 1=RR                                                                            |          |        | 335               |
| Operation command                          | MASTER changes: Bit0: FWD command Bit1: REV command Clear Bit0 Bit1: Stop command Bit2: Reset after failure command |          |        | 336               |
| Failure                                    | Bit4, 3, 2, 1, 0= 0:None 4:OCPA 5:OCPd 6:OCPn 8:OV 10:OH 12:OL 14:OC 15:PLU 16:OL2 17:BuOH                          |          |        | 337               |
| IN 1(0~20mA)                               |                                                                                                    | 0~1023   |        | 369               |
| IN 2(0~10V)                                |                                                                                                    | 0~1023   |        | 370               |
| KEYPAD (0~10V)                             |                                                                                                    | 0~1023   |        |                   |
| Automatic procedure control operation time |                                                                                                    | 0~999    | 1min   | 342               |

#### 13. Serial Communications User Manual

This product built in with standard RS422/RS485 communicate port, support international standard MODBUS protocol, user can monitor single or many inverters by using PLC, PC, industrial computer or other equipment which support MODBUS protocol

## A. The physical link

The wiring of this product can use either RS422 (4 wires) or RS485 (2wires), by jumper.

|              | JP4           | Figure |
|--------------|---------------|--------|
| Single RS422 | Pin 1-2 short | 13-1   |
| Single RS485 | Pin 2-3 short | 13-2   |

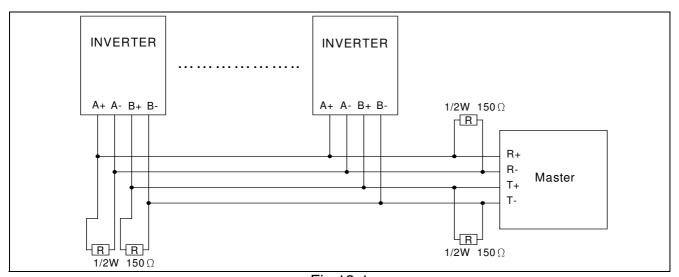

Fig.13-1

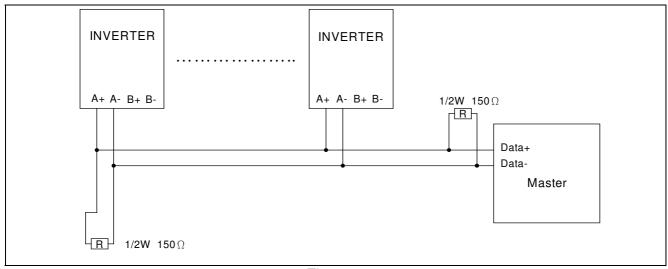

Fig.13-2

Note: a. When use RS422 (4wires), The 'REMOTE' socket cannot connect to any device.

- b. Single transaction can read up to 10 continuous data from slave device.
- c. It can connect up to 32 devices in single net.
- d. The R in wiring diagram is terminal resister, only used on the device in the end of communication line.

#### B. Data structure in communication

This product support MODBUS RTU and MODBUS ASCII protocol. In ASCII mode, every byte of the data will transfer to two ASCII code. Ex. If byte data is 63H, it will be 36H, 33H in ASCII code.

#### (1) Hex to ASCII code transfer table

| Char       | ' 0 ' | '1'   | ' 2 ' | ' 3 ' | ' 4 ' | ' 5 ' | ' 6 ' | ' 7 ' |
|------------|-------|-------|-------|-------|-------|-------|-------|-------|
| ASCII code | 30H   | 31H   | 32H   | 33H   | 34H   | 35H   | 36H   | 37H   |
|            |       |       |       |       |       |       |       |       |
| Char       | ' 8 ' | ' 9 ' | ' A ' | 'В'   | 'С'   | ' D ' | ' E ' | ' F ' |
| ASCII code | 38H   | 39H   | 41H   | 42H   | 43H   | 44H   | 45H   | 46H   |
|            |       |       |       |       |       |       |       |       |
| Char       | ' . ' | CR    | LF    |       |       |       |       |       |
| ASCII code | 3AH   | 0DH   | 0AH   |       |       |       |       | ·     |

(2) The data frame format explain

| Field Name       | Explain                               |
|------------------|---------------------------------------|
| Header           | Data frame initial character          |
| Slave Address    | Inverter communication address        |
| Function         | Function code                         |
| Start Address    | Enquiry feedback data initial address |
| No. of Register  | Enquiry feedback data (word)          |
| Byte Count       | Feedback data(byte)                   |
| Data             | Feedback data                         |
| Register Address | Enquiry modified data address         |
| Preset Data      | Modified data                         |
| Error Check      | Checksum                              |
| Trailer          | Data frame stop character             |

#### C. Function code in Modbus

This product supports Function code 03H and 06H in MODBUS protocol.

(1) Function 03H: Read holding register

Read the binary contents of holding registers (4 x references) in the slave. Broadcast is not supported. The maximum parameters supported by various controller models are listed on page.

Ex: Read data from 3 continuous addresses in register. The beginning address is 0080H, the data frame are listed as follow.

Query

| Field Name         | Example (hex) | ASCII code    | RTU 8-Bit Field |
|--------------------|---------------|---------------|-----------------|
| Header             |               | ':'(Colon)    | None            |
| Slave Address      | F0            | F 0           | 1111 0110       |
| Function           | 03            | 0 3           | 0000 0011       |
| Start Address Hi   | 00            | 0 0           | 0000 0000       |
| Start Address Lo   | 80            | 8 0           | 1000 0000       |
| No. of Register Hi | 00            | 0 0           | 0000 0000       |
| No. of Register Lo | 03            | 0 3           | 0000 0011       |
| Error Check        |               | LRC (2 chars) | CRC (16 bits)   |
| Trailer            |               | CR LF         | None            |
| Total Bytes        |               | 17            | 8               |

Response

| Example (hex) | ASCII code                             | RTU 8-Bit Field                                                                                             |
|---------------|----------------------------------------|----------------------------------------------------------------------------------------------------|
|               | ':'(colon)                             | None                                                                                                    |
| F0            | F 0                                    | 1111 0000                                                                                                   |
| 03            | 0 3                                    | 0000 0011                                                                                                   |
| 06            | 0 6                                    | 0000 0110                                                                                                   |
| 03            | 0 3                                    | 0000 0011                                                                                                   |
| E8            | E 8                                    | 1110 1000                                                                                                   |
| 00            | 0 0                                    | 0000 0000                                                                                                   |
| 07            | 0 7                                    | 0000 0111                                                                                                   |
| 00            | 0 0                                    | 0000 0000                                                                                                   |
| 00            | 0 0                                    | 0000 0000                                                                                                   |
|               | LRC (2 chars)                          | CRC (16 bits)                                                                                               |
|               | CR LF                                  | None                                                                                                    |
|               | 23                                     | 11                                                                                                    |
|               | F0<br>03<br>06<br>03<br>E8<br>00<br>07 | ':'(colon)  F0 F 0  03 0 3  06 0 6  03 0 3  E8 E8  00 0 0 0  07 0 7  00 0 0 0  00 0 0  LRC (2 chars)  CR LF |

# (2) Function 06H: preset signal register

Presets a value into a single holding register (4 x reference). When broadcast, the function presets the same register reference in all attached slaves. The maximum parameters supported by various controller models are listed on page.

Ex. To inverter in F0H address protocol, pre set data 6000(1770H) into 0080H register, the protocol frame will listed as below.

Query

| <u> </u>            |               |               |                 |
|---------------------|---------------|---------------|-----------------|
| Field Name          | Example (hex) | ASCII code    | RTU 8-Bit Field |
| Header              |               | ':'(colon)    | None            |
| Slave Address       | F0            | F0            | 1111 0110       |
| Function            | 06            | 0 6           | 0000 0110       |
| Register Address Hi | 00            | 0 0           | 0000 0000       |
| Register Address Lo | 80            | 8 0           | 1000 0000       |
| Preset Data Hi      | 17            | 17            | 0001 0111       |
| Preset Data Lo      | 70            | 7 0           | 0777 0000       |
| Error Check         |               | LRC (2 chars) | CRC (16 bits)   |
| Trailer             |               | CR LF         | None            |
| Total Bytes         |               | 17            | 8               |

Response

| ricoponico          |               |               |                 |
|---------------------|---------------|---------------|-----------------|
| Field Name          | Example (hex) | ASCII code    | RTU 8-Bit Field |
| Header              |               | ':'(colon)    | None            |
| Slave Address       | F0            | F 0           | 1111 0110       |
| Function            | 06            | 0 6           | 0000 0110       |
| Register Address Hi | 00            | 0 0           | 0000 0000       |
| Register Address Lo | 80            | 8 0           | 1000 0000       |
| Preset Data Hi      | 17            | 1 7           | 0001 0111       |
| Preset Data Lo      | 70            | 7 0           | 0777 0000       |
| Error Check         |               | LRC (2 chars) | CRC (16 bits)   |
| Trailer             |               | CR LF         | None            |
| Total Bytes         |               | 17            | 8               |

#### D. Error check Generation

#### (1) LRC Generation

Add all bytes in the message, excluding the starting colon and ending CRLF. Add them into an eight-bit field, so that carries will be discarded.

Subtract the final field value from FF hex (all 1's), to produce the ones complement. Add 1 to produce the two's-complement. Ex. The query data is F0H + 06H + 00H + 80H + 17H + 70H = FDH, the two's complement is 03H. The '0' & '3' will be the LRC.

# (2) CRC Generation

Generating a CRC

- **Step 1** Load a 16-bit register with FFFF hex (all 1's). Call this the CRC register.
- **Step 2** Exclusive OR the first eight-bit byte of the message with the low order byte of the 16-bit CRC register, putting the result in the CRC register.
- Step 3 Shift the CRC register one bit to the right (toward the LSB), zero filling the MSB. Extract and examine the LSB.
- Step 4 If the LSB is 0, repeat Step 3 (another shift). If the LSB is 1, Exclusive OR the CRC register with the polynomial value A001 hex (1010 0000 0000 0001).
- **Step 5** Repeat Steps 3 and 4 until eight shifts have been performed. When this is done, a complete eight-bit byte will have been processed.
- Step 6 Repeat Steps 2 ... 5 for the next eight-bit byte of the message. Continue doing this until all bytes have been processed.

  The final contents of the CRC register is the CRC value.
- **Step 7** When the CRC is placed into the message, its upper and lower bytes must be swapped as described below.

```
Pseudo code for generating a CRC-16:
CONST ARRAY BUFFER
                                 /* data, ex: F0h, 06h, 00h, 80h, 17h, 70h */
CONST WORD POLYNOMIAL = 0A001h
                                              /* X16 = X15 + X2 + X1 */
/* SUBROTINUE OF CRC CACULATE START */
CRC CAL(LENGTH)
VAR INTEGER LENGTH;
    VAR WORD CRC16 = 0FFFFH;
                                                      /* CRC16 initial */
    VAR INTEGER = i,j;
                                                  /* LOOP COUNTER */
    VAR BYTE DATA:
                                                      /* DATA BUFFER */
    FOR (i=1;i=LENGTH;i++)
                                                    /* BYTE LOOP */
         DATA == BUFFER[i];
         CRC16 == CRC16 XOR DATA
         FOR (j=1;j=8;J++)
                                 /* BIT LOOP */
              IF (CRC16 AND 0001H) = 1 THEN
                   CRC16 == (CRC16 SHR 1) XOR POLYNOMIAL;
              ELSE
                   CRC16 == CRC16 SHR 1;
              DATA == DATA SHR 1;
         };
    RETURN(CRC16);
};
```

## E. Group and Global Broadcast

# (1) Group Broadcast

User can use this function to control certain group of inverter at the same time. When master send out group address data, the slave inverters will react when receive order, but will not send any signal back to master.

#### (2) Global Broadcast

User can use this function to control all inverters at the same time. When master global broadcast, all slaves inverters will react after receive order, but will not send any signal back to master.

Group and Global broadcast address should be recognized refer to table as below, when the group and global broadcast address is in use.

There are 240 addresses in total for inverter setting, which means it can connect up to 240 inverters at the same time, and provide 1 Global Broadcast address 15-group address. Each group address can control up to 16 inverters, and user can set it.

| Group    | Individual<br>Address | Group address | Global address |
|----------|-----------------------|---------------|----------------|
| Group 1  | 116                   | 241           | 0              |
| Group 2  | 1732                  | 242           | 0              |
| Group 3  | 3348                  | 243           | 0              |
| Group 4  | 4964                  | 244           | 0              |
| Group 5  | 6580                  | 245           | 0              |
| Group 6  | 8196                  | 246           | 0              |
| Group 7  | 97112                 | 247           | 0              |
| Group 8  | 113128                | 248           | 0              |
| Group 9  | 129144                | 249           | 0              |
| Group 10 | 145160                | 250           | 0              |
| Group 11 | 161176                | 251           | 0              |
| Group 12 | 177192                | 252           | 0              |
| Group 13 | 193208                | 253           | 0              |
| Group 14 | 209224                | 254           | 0              |
| Group 15 | 225240                | 255           | 0              |